# **Panasonic**

DC-TZ92/DC-TZ93

 DVQX1227ZB M0417KZ1077

# **Istruzioni per l'uso di base** Fotocamera digitale

Modello N. DC-TZ90/DC-TZ91

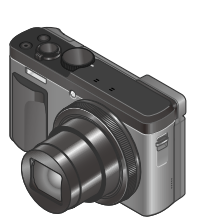

**LUMIX** 

 Leggere attentamente queste istruzioni prima di utilizzare il presente prodotto, e conservare questo manuale per usi futuri.

 Istruzioni d'uso più dettagliate sono disponibili nelle "Istruzioni d'uso per le funzioni avanzate (formato PDF)". Per leggerle, scaricarle dal sito web.  $(→61)$ 

Web Site: http://www.panasonic.com

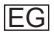

#### **Egregio cliente,**

 Grazie per aver acquistato una fotocamera digitale Panasonic. Legga attentamente queste istruzioni per l'uso e le conservi per consultare quando ne avesse bisogno. Tenere presente che i reali controlli e componenti, opzioni dei menu, ecc., della fotocamera digitale potrebbero avere un aspetto diverso da quello mostrato nelle illustrazioni di queste istruzioni per l'uso.

#### **Osservare attentamente le leggi sul copyright.**

• La registrazione di nastri o dischi preregistrati, o di altro materiale pubblicato o trasmesso, per scopi che non siano il puro utilizzo personale può costituire una violazione delle leggi sul copyright. Anche in caso di utilizzo personale, la registrazione di alcuni materiali può essere soggetta a limitazioni.

# **Informazioni per la sua sicurezza**

# **ATTENZIONE:**

 **Per ridurre il rischio di incendio, scosse elettriche, o di danneggiare il prodotto,**

- • **Non esporre questa unità alla pioggia, umidità, gocciolamenti o spruzzi.**
- • **Usare soltanto gli accessori consigliati.**
- • **Non rimuovere i coperchi.**
- • **Non riparare l'unità da soli. Rivolgersi a personale tecnico qualificato.**

 La presa di corrente deve trovarsi vicina all'unità ed essere facilmente accessibile.

#### ■ **Etichetta di identificazione del prodotto**

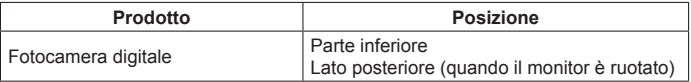

# **AVVERTENZA**

- Pericolo di esplosione se la batteria viene sostituita scorrettamente. Sostituirla soltanto con il tipo consigliato dal produttore.
- Per disfarsi delle batterie, rivolgersi alle autorità locali o al rivenditore, e chiedere il modo corretto di rottamazione.
- Non riscaldare o esporre a fiamme.
- Non lasciare le batterie in una automobile esposta per un lungo periodo di tempo alla luce diretta del sole con le portiere e i finestrini chiusi.

### **Attenzione**

 Pericolo d'incendio, esplosione e bruciature. Non smontare, riscaldare oltre i 60 °C o incenerire.

### ■ **Riguardo all'adattatore CA (in dotazione)**

#### **AVVERTENZA!**

 **Per ridurre il rischio di incendio, scosse elettriche, o di danneggiare il prodotto,**

- • **Non installare o sistemare questa unità su uno scaffale di libri, mobile chiuso o altro spazio ristretto. Accertarsi che questa unità sia ben ventilata.**
- L'unità si trova nella condizione standby quando l'adattatore CA è collegato. Il circuito primario è sempre "sotto tensione" per tutto il tempo che l'adattatore CA è collegato a una presa di corrente.

### ■ **Precauzioni per l'uso**

- Non usare alcun altro cavo di collegamento USB diverso da quello in dotazione.
- Utilizzare un "micro cavo HDMI High Speed" dotato di logo HDMI. I cavi che non sono conformi agli standard HDMI non funzionano. "Micro cavo HDMI High Speed" (Connettore tipo D-tipo A, di lunghezza massima 2 m)

#### **Tenere questa unità quanto più lontana possibile da apparecchi elettromagnetici (come forni a microonde, televisori, videogiochi, ecc.).**

- Se si usa questa unità sopra o vicino a un televisore, le immagini e/o il suono di questa unità potrebbero essere disturbati dalle radiazioni delle onde elettromagnetiche.
- Non usare questa unità vicino a cellulari, perché ciò potrebbe disturbare le immagini e/o il suono.
- I dati registrati potrebbero essere danneggiati, o le immagini distorte, dai forti campi magnetici creati dagli altoparlanti o grandi motori.
- Le radiazioni di onde elettromagnetiche potrebbero produrre un effetto negativo sulla presente unità, disturbando le immagini e/o il suono.
- Qualora la presente unità subisca effetti negativi causati da apparecchi elettromagnetici e smetta di funzionare correttamente, spegnerla e rimuovere la batteria o scollegare l'adattatore CA. Quindi, reinserire la batteria o ricollegare l'adattatore CA e accendere la presente unità.

#### **Non usare questa unità vicino a radiotrasmittenti o cavi di alta tensione.**

• Se si registra vicino alle radiotrasmittenti o ai cavi di alta tensione, le immagini e/o il suono registrati potrebbero subire effetti negativi.

### **Dichiarazione di Conformità (DoC)**

 Con la presente, *"Panasonic Corporation"* dichiara che questo prodotto è conforme ai requisiti essenziali e alle altre disposizioni rilevanti della Direttiva 2014/53/UE.

 I clienti possono scaricare una copia del DoC originale per i nostri prodotti RE dal nostro server DoC:

http://www.doc.panasonic.de

Contatto del Rappresentante Autorizzato:

Panasonic Marketing Europe GmbH, Panasonic Testing Centre,

Winsbergring 15, 22525 Hamburg, Germania

Trasmettitore wireless:

 Range di frequenza utilizzato: da 2412 MHz a 2462 MHz (Frequenza centrale)

Potenza massima in uscita: 13 dBm (EIRP)

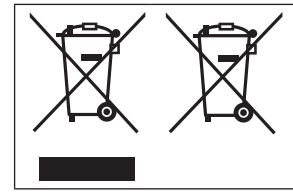

 Questi simboli indicano la raccolta differenziata di apparecchiature elettriche ed elettroniche o di batterie vecchie. Maggiori informazioni dettagliate sono contenute nelle "Istruzioni d'uso per le funzioni avanzate (formato PDF)".

- • **Per pulire la fotocamera, rimuovere la batteria o l'accoppiatore c.c. (DMW-DCC11: opzionale) o la scheda, oppure scollegare la spina di alimentazione dalla presa elettrica, quindi pulire la fotocamera con un panno morbido e asciutto.**
- • **Non premere il monitor con forza eccessiva.**
- • **Non premere l'obiettivo con forza eccessiva.**
- • **Evitare il contatto degli insetticidi o sostanze volatili con la fotocamera (potrebbero rovinare la superficie o scrostare la vernice).**
- • **Non tenere prodotti in gomma o in plastica a contatto con la fotocamera per un periodo di tempo prolungato.**
- • **Non utilizzare solventi quali benzina, solventi, alcool, detergenti da cucina, e così via, per pulire la fotocamera, poiché potrebbero deteriorare la superficie esterna, oppure il rivestimento potrebbe staccarsi.**
- • **Non lasciare la fotocamera con l'obiettivo rivolto verso il sole, in quanto i raggi di luce provenienti dal sole potrebbero causare un malfunzionamento della fotocamera.**
- • **Utilizzare sempre i cavi forniti in dotazione.**
- • **Non prolungare il cavo di alimentazione o cavo in dotazione.**
- • **Durante l'accesso della fotocamera alla scheda (per un'operazione quale la scrittura, la lettura, l'eliminazione delle immagini o la formattazione), non spegnere la fotocamera né rimuovere la batteria, la scheda, l'adattatore CA (DMW-AC10E: opzionale) o l'accoppiatore c.c. (DMW-DCC11: opzionale). Inoltre, non sottoporre la fotocamera a vibrazioni, impatti o elettricità statica.**
- I dati contenuti nella scheda potrebbero venire danneggiati o persi a causa di onde elettromagnetiche, elettricità statica o guasto della fotocamera o della scheda. Si consiglia di archiviare i dati importanti su un PC, e così via.
- Non formattare la scheda sul PC o su altri apparecchi. Formattarla esclusivamente sulla fotocamera, per assicurarne il funzionamento corretto.
- • **La batteria non è stata caricata al momento della spedizione della fotocamera dalla fabbrica. Caricare la batteria prima dell'uso.**
- • **La batteria è una batteria ricaricabile a ioni di litio. Qualora la temperatura sia troppo alta o troppo bassa, il tempo di utilizzo della batteria si riduce.**
- La batteria si riscalda dopo averla utilizzata, nonché durante e dopo la carica. Anche la fotocamera si riscalda durante l'uso. Non si tratta di un guasto.
- • **Non lasciare alcun oggetto metallico (ad esempio graffette) in prossimità delle aree di contatto della spina di alimentazione elettrica o in prossimità delle batterie.**
- Conservare la batteria in un luogo fresco e asciutto, con una temperatura relativamente stabile. (Temperatura consigliata: da 15 °C a 25 °C, umidità consigliata: dal 40%RH al 60%RH)
- • **Non conservare la batteria per un periodo di tempo prolungato quando è completamente carica.** Quando si conserva la batteria per un periodo di tempo prolungato, si consiglia di caricarla una volta all'anno. Rimuovere la batteria dalla fotocamera e conservarla di nuovo dopo averla scaricata completamente.

# **Come utilizzare questo manuale**

### ■ **Informazioni relative ai simboli nel testo**

Indica che è possibile impostare il menu premendo il pulsante [MENU/SET].

 Le procedure di impostazione delle voci di menu sono descritte nel modo sequente:

 $MENU \rightarrow$  **[C**] [Reg]  $\rightarrow$  [Qualità]  $\rightarrow$  [  $\pm$  ]

• Nelle presenti istruzioni per l'uso, le direzioni dei pulsanti dei cursori su, giù, sinistra e destra vengono espresse come  $\blacktriangle \blacktriangledown \blacktriangle \blacktriangleright$ .

# **Modalità di registrazione:**

 Nelle modalità di registrazione che mostrano icone in nero, è possibile selezionare ed eseguire i menu e le funzioni indicati.

 (Modalità Personalizzata) ha funzioni diverse a seconda della modalità di registrazione in cui è registrata.

# **Indice**

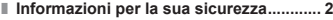

#### **Preparativi**

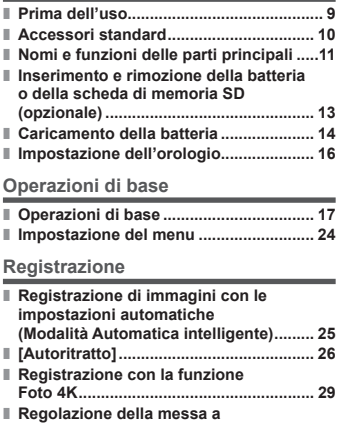

- **fuoco dopo la registrazione ([Post Focus] / [Focus Stacking]) .......... 32 ■ Registrazione di filmati/**
- **filmati in formato 4K ............................... 35 ■ [Ritaglio Live 4K] ..................................... 37**

#### **Riproduzione**

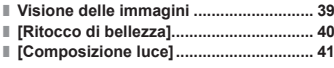

#### **Menu**

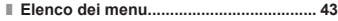

#### **Wi-Fi**

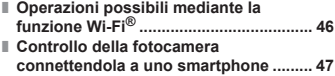

#### **Varie**

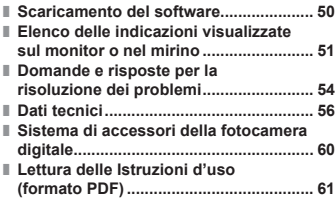

# **Prima dell'uso**

#### ■ **Trattamento della fotocamera**

#### **Evitare che la fotocamera subisca eccessive vibrazioni, sollecitazioni o pressioni.**

- ●Evitare di utilizzare la fotocamera nelle condizioni seguenti, che potrebbero danneggiare l'obiettivo, il monitor, il mirino o il corpo stesso della fotocamera. Ciò potrebbe anche causare un malfunzionamento della fotocamera o impedire la registrazione.
	- Far cadere o sbattere la fotocamera contro una superficie dura
	- Sedersi con la fotocamera nella tasca dei pantaloni, oppure inserirla forzatamente nella borsa già piena
	- Aggiungere accessori alla tracolla della fotocamera
	- Premere con forza eccessiva sull'obiettivo o sul monitor

 **La fotocamera non è resistente alla polvere, agli spruzzi, né impermeabile all'acqua.**

**Evitare l'uso della fotocamera in ubicazioni in cui siano presenti polvere o sabbia eccessive, o in cui dell'acqua possa entrare in contatto con la fotocamera.**

#### ■ Condensa (quando l'obiettivo, il monitor o il mirino sono **appannati)**

- Si potrebbe formare della condensa quando la fotocamera viene esposta a improvvisi sbalzi di temperatura o umidità. Evitare queste condizioni che potrebbero sporcare l'obiettivo, il monitor o il mirino, causare muffa o danneggiare la fotocamera.
- Se si forma della condensa, spegnere la fotocamera e aspettare circa due ore prima di usarla. L'appannamento si dissolve spontaneamente quando la fotocamera si adatta alla temperatura circostante.

### ■ **Quando la fotocamera è in uso**

● Tenere carte di credito e altri oggetti sensibili al magnetismo lontani dalla parte magnetica della fotocamera. In caso contrario, i campi magnetici potrebbero danneggiare i dati su tali oggetti e rendere questi ultimi inutilizzabili.

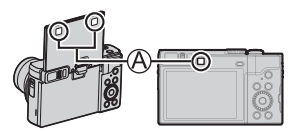

Magnete

# **Accessori standard**

 Prima di utilizzare la fotocamera, controllare che tutti gli accessori in dotazione siano presenti. I numeri parte sono effettivi al maggio del 2017. Questi ultimi potrebbero essere soggetti a modifica

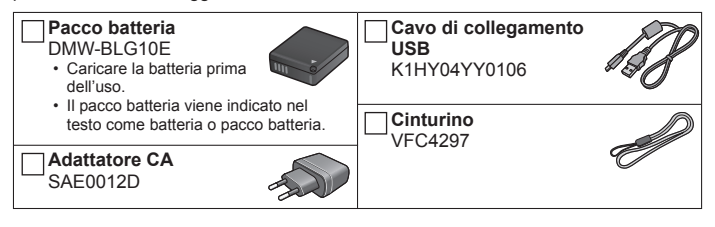

- • **Le schede sono opzionali.** (La scheda di memoria SD, la scheda di memoria SDHC e la scheda di memoria SDXC sono indicate come "scheda" nel testo.)
	- La presente unità è compatibile con le schede di memoria SDHC/SDXC conformi allo standard di velocità UHS-I UHS di classe 3.
	- È possibile utilizzare le seguenti schede basate sullo standard SD. Scheda di memoria SD (da 512 MB a 2 GB)/scheda di memoria SDHC (da 4 GB a 32 GB)/scheda di memoria SDXC (da 48 GB a 128 GB)
	- La scheda richiesta varia a seconda delle condizioni di registrazione. Ultime informazioni:

#### **http://panasonic.jp/support/global/cs/dsc/**

(Questo sito è disponibile solo in inglese.)

- Rivolgersi al rivenditore o al Centro di Assistenza più vicino se si perdono gli accessori in dotazione. (Gli accessori possono essere acquistati separatamente.)
- Disfarsi di ogni imballo in modo appropriato.
- Le illustrazioni e le schermate in questo manuale potrebbero essere diverse da quelle reali del prodotto.

#### Preparativi

# **Nomi e funzioni delle parti principali**

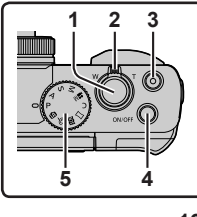

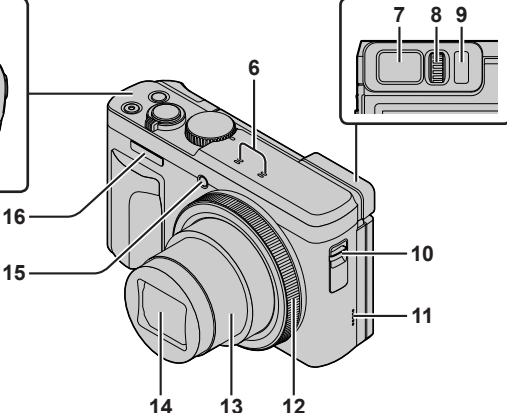

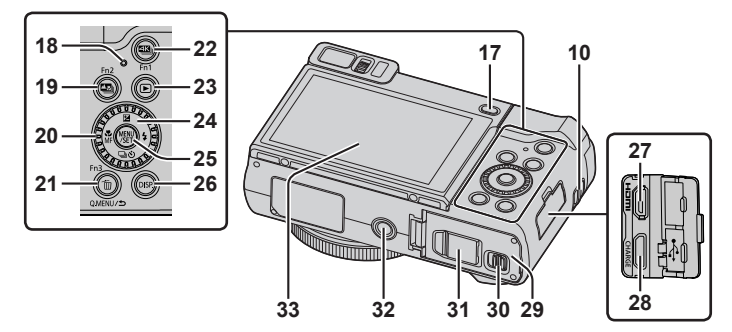

#### **Preparativi**

- 1 Pulsante di scatto (→18)
- 2 Leva zoom  $(\rightarrow 19)$
- 3 Pulsante dei filmati (→35)
- 4 Pulsante [ON/OFF] della fotocamera (→16)
- 5 Selettore di modalità (→20)
- 6 Microfono stereo (→17)
- 7 Mirino (→17, 51)
- 8 Rotellina di regolazione diottrica
	- Ruotare la rotellina di regolazione diottrica per effettuare la regolazione fino a vedere chiaramente i caratteri visualizzati nel mirino.
- 9 Sensore oculare (→17)
- 10 Occhiello per il cinturino
	- Per evitare cadute, accertarsi di fissare il cinturino in dotazione e adattarlo al proprio polso.
- 11 Altoparlante (→17)
- 12 Ghiera di controllo (→22)
- 13 Barilotto dell'obiettivo
- 14 Obiettivo
- 15 Indicatore di autoscatto / Illuminatore di aiuto AF (→17)
- 16 Flash (→17)
- 17 Pulsante [LVF]  $(\rightarrow 17)$  / Pulsante [Fn4] (→23)
- 18 Indicatore di carica (→15) / Indicatore di connessione Wi-Fi**®**
- 19 Pulsante [**□**Di] ([Post Focus]) (→32) / Pulsante [Fn2] (→23)
- 20 Selettore di controllo (→22)
- 21 Pulsante [Q.MENU/ $\bigtriangleup$ ] (Annulla) / Pulsante [  $\overline{m}$ ] (Elimina) (→39) / Pulsante [Fn3] (→23)
	- È possibile richiamare facilmente alcune voci dei menu e impostarle durante la registrazione.
- 22 Pulsante  $\left[\frac{213}{11}\right]$  (Modalità foto 4K) ( $\rightarrow$ 29) / Pulsante  $\overline{[Fn1]} \rightarrow 23$
- 23 Pulsante [D] (Riproduzione) (→39)
- 24 Pulsanti dei cursori (→21)
- 25 Pulsante [MENU/SET]
	- Effettua la conferma dei contenuti delle impostazioni, e così via.
- 26 Pulsante [DISP.]
	- Usarlo per cambiare il display.
- 27 Presa [HDMI]
	- È possibile guardare le immagini sullo schermo di un televisore collegando la fotocamera al televisore con il micro cavo HDMI.
- 28 Presa [USB/CHARGE] (→14)
- 29 Sportello scheda/batteria (→13)
- 30 Leva di rilascio (→13)
- 31 Coperchio accoppiatore c.c. (→60)
- 32 Attacco treppiede
	- Non montare la presente unità su treppiedi dotati di viti con una lunghezza pari a 5,5 mm o superiore. In caso contrario, si potrebbe danneggiare la presente unità, oppure l'unità potrebbe non venire fissata correttamente sul treppiede.
- 33 Schermo sensibile al tocco (→23) / monitor  $(\rightarrow 17, 51)$
- ●Usare sempre l'adattatore CA Panasonic originale (DMW-AC10E: opzionale).  $(→60)$  Quando si intende utilizzare un adattatore CA (DMW-AC10E: opzionale), accertarsi di utilizzare l'accoppiatore c.c. (DMW-DCC11: opzionale) e l'adattatore CA (DMW-AC10E: opzionale) Panasonic.
- ●Da [Fn5] a [Fn9] (→23) sono icone sensibili al tocco. Vengono visualizzate toccando la scheda [[Fn]] nella schermata di registrazione.

# **Inserimento e rimozione della batteria o della scheda di memoria SD (opzionale)**

Accertarsi che la fotocamera sia spenta.

- *1* **Far scorrere la leva di rilascio ( ) sulla posizione [OPEN] e aprire lo sportello scheda/batteria**
- *2* **Inserire la batteria e la scheda, accertandosi che il loro orientamento sia corretto**
	- Batteria: Inserire saldamente la batteria fino in fondo, quindi verificare che sia bloccata dalla levetta  $( **B**)$ .
	- Scheda: Inserire a fondo saldamente la scheda fino a bloccarla in sede con uno scatto. Non toccare il terminale.

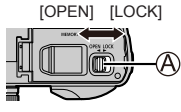

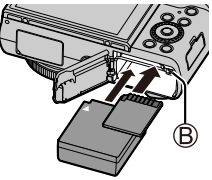

### *3* **Chiudere lo sportello**

Far scorrere la leva di rilascio sulla posizione [LOCK].

### ■ **Per rimuovere**

• **Per rimuovere la batteria** Spostare la levetta ((B)) nella direzione della freccia.

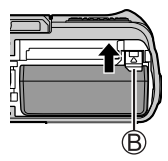

• **Per rimuovere la scheda**

Premere la scheda nel punto centrale.

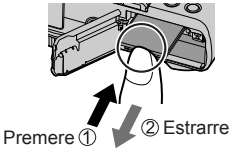

- ●Usare sempre batterie Panasonic genuine (DMW-BLG10E).
- ●Se si usano altre batterie, la qualità di questo prodotto non può essere garantita.
- ●Tenere le schede di memoria fuori della portata dei bambini, per evitare che vengano inghiottite.

# **Caricamento della batteria**

- • **La batteria che può essere utilizzata con la presente unità è il modello DMW-BLG10E.**
- • **Si consiglia di eseguire la carica in un'ubicazione in cui la temperatura ambiente sia compresa tra 10 °C e 30 °C.**

 **Accertarsi che la fotocamera sia spenta.**

 *1* **Inserire la batteria nella presente unità, quindi collegare la presente unità all'adattatore CA (in dotazione) (** $\circledB$ **) o a un PC (** $\circledD$ **)** 

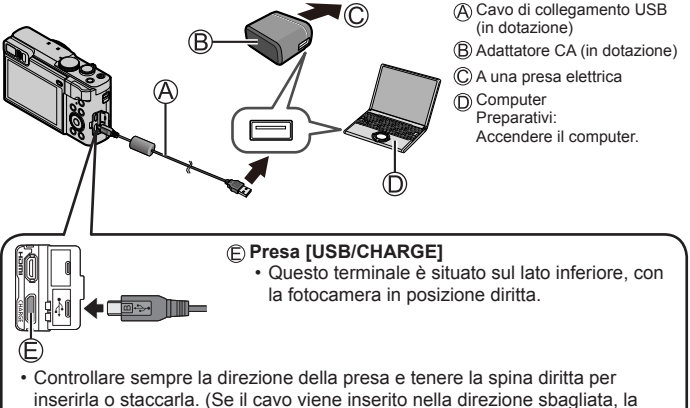

presa potrebbe deformarsi e causare un funzionamento difettoso.) Inoltre, non inserire il connettore nella presa errata. In caso contrario, si potrebbe provocare un danno alla presente unità.

#### ■ **Indicazioni dell'indicatore di carica**

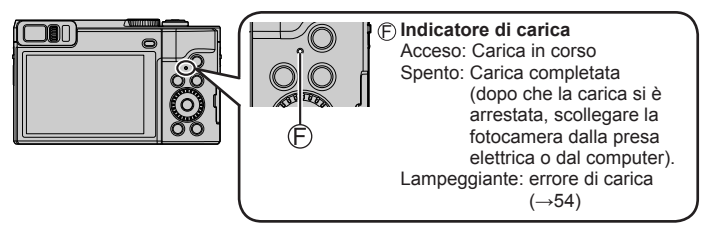

#### ■ **Note sul tempo di carica**

**Quando si utilizza l'adattatore CA (in dotazione)** 190 min. circa

- • **Il tempo di carica indicato sopra è quello richiesto per la carica nel caso in cui la batteria sia completamente scarica. Il tempo necessario per la carica varia a seconda delle condizioni d'uso della batteria. La carica richiede più tempo nei casi in cui le temperature sono troppo alte o basse, o se la batteria non è stata usata per un lungo periodo di tempo.**
- Il tempo richiesto per la carica attraverso il computer varia a seconda della capacità di alimentazione del computer.

 ●Non usare alcun altro cavo di collegamento USB diverso da quello in dotazione. ● Non usare alcun altro adattatore CA diverso da quello in dotazione.

# **Impostazione dell'orologio**

L'orologio non è impostato al momento della consegna della fotocamera.

- *1* **Accendere la fotocamera**
- *2* **Premere [MENU/SET]**
- *3* **Premere per selezionare la lingua, quindi premere [MENU/SET]**
	- Appare il messaggio [Impostare l'orologio].
- *4* **Premere [MENU/SET]**
- *5* **Premere per selezionare le opzioni (anno, mese, giorno, ore, minuti), quindi premere ▲ ▼ per impostare**
- *6* **Premere [MENU/SET]**
- *7* **Quando viene visualizzato [Impostazione orologio completata], premere [MENU/SET]**
- *8* **Quando viene visualizzato il messaggio [Impostare l'area di origine], premere [MENU/SET]**
- **9** Premere ◀▶ per impostare la propria area **geografica di residenza, quindi premere [MENU/SET]**

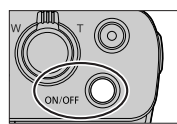

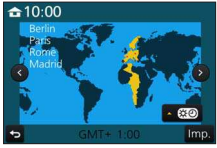

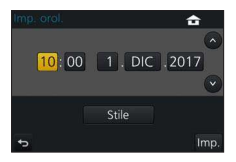

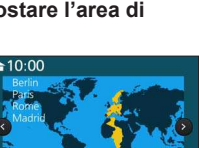

# **Operazioni di base**

# **Modo di tenere la fotocamera**

- Non ostacolare il flash, l'illuminatore di aiuto AF, il microfono o l'altoparlante con le dita o altri oggetti.
- Flash/Illuminatore di aiuto AF
- Microfono
- Altoparlante

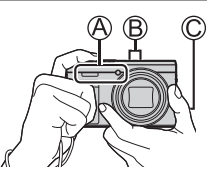

# **Regolazione dell'angolazione del monitor**

- • **Fare attenzione a non far restare incastrate le dita, e così via, nel monitor.**
- • **Quando si intende ruotare l'angolazione del monitor, fare attenzione a non applicare forza eccessiva. In caso contrario, si potrebbe provocare un danneggiamento o un malfunzionamento. (Aprire e**  chiudere con il dito sul punto  $(D)$ .)

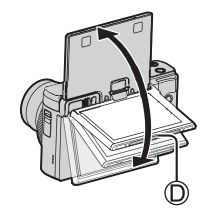

• Quando non si intende utilizzare la fotocamera, richiudere completamente il monitor nella posizione originale.

### **Pulsante [LVF] (registrazione delle immagini utilizzando il mirino)**

### *1* **Premere il pulsante [LVF]**

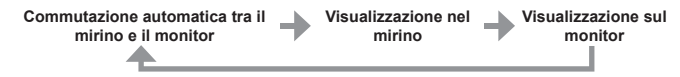

 ●Per la commutazione automatica tra il mirino e il monitor, il sensore oculare commuta automaticamente la visualizzazione sul mirino quando l'occhio dell'utente o un oggetto si avvicina al mirino.

● **Quando si apre il monitor, la visualizzazione viene commutata automaticamente sul monitor, e il pulsante [LVF] e il sensore oculare vengono disattivati.**

# **Pulsante di scatto (ripresa di immagini)**

 *1* **Premere a metà il pulsante di scatto (premere leggermente) per mettere a fuoco il soggetto**

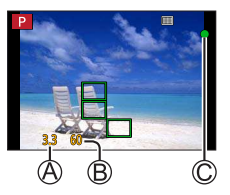

Valore di apertura

Tempo di esposizione

Visualizzazione della messa a fuoco

 ( Quando la messa a fuoco è allineata: accesa Quando la messa a fuoco non è allineata: lampeggiante)

- Se il valore di apertura del diaframma e il tempo di esposizione vengono indicati in rosso e lampeggiano, l'esposizione non è corretta, a meno che si stia utilizzando il flash.
- *2* **Premere a fondo il pulsante di scatto (premere il pulsante fino in fondo) e riprendere l'immagine**

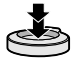

● **È possibile riprendere le immagini solo quando l'immagine è messa a fuoco correttamente, fintanto che la funzione [Priorità focus/rilascio] (→44) è impostata su [FOCUS].**

### ■ **Numero stimato di immagini registrabili**

**1450:** Quando [Formato] è impostato su [4:3], [Qualità] è impostato su [ $\pm$ ], [Dim. immag.] è impostato su [L] (20M), e si utilizza una scheda da 16 GB

### **Leva zoom (utilizzo dello zoom)**

 Per catturare un'area più ampia (grandangolo)<sup>\*1</sup>

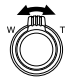

Per ingrandire il soggetto (teleobiettivo)<sup>\*1</sup>

**<sup>1</sup>** La velocità dello zoom varia a seconda di quanto si fa ruotare la leva.

#### ■ **Tipi di zoom e loro utilizzo**

#### **Zoom ottico:**

 È possibile zoomare in avvicinamento senza ridurre la qualità di immagine.  **Fattore di ingrandimento massimo: 30x**

#### **Zoom ottico extra:**

 Questa funzione è operativa quando sono state selezionate dimensioni delle immagini con l'indicazione [**[3]** in [Dim. immag.]. Lo zoom ottico extra consente di zoomare in avvicinamento utilizzando un rapporto zoom più elevato rispetto allo zoom ottico, senza deteriorare la qualità di immagine.

#### **Fattore di ingrandimento massimo: 59.2x\*2**

**<sup>2</sup>** Incluso il rapporto zoom ottico. Il rapporto zoom massimo varia a seconda delle dimensioni delle immagini.

#### **[i.Zoom]:**

 È possibile utilizzare la tecnologia di risoluzione intelligente della fotocamera per aumentare il rapporto zoom fino a 2 volte il rapporto zoom originale, con un deterioramento limitato della qualità delle immagini. (Fino a 1,5x il rapporto zoom originale quando la funzione [Dim. immag.] è impostata su [S]) Impostare [i.Zoom] su [ON] nel menu [Reg].

#### **[Zoom digit.]:**

 Esegue una zoomata 4 volte superiore rispetto allo zoom ottico/zoom ottico extra. Quando si utilizza la funzione [Zoom digit.] insieme alla funzione [i.Zoom], è possibile aumentare il rapporto zoom solo fino a 2x. (DC-TZ90)

Esegue una zoomata 2 volte superiore rispetto allo zoom ottico/zoom ottico extra quando la funzione [i.Zoom] è impostata su [OFF]. Quando la funzione [i.Zoom] è impostata su [ON], la funzione [Zoom digit.] viene annullata. (DC-TZ91/DC-TZ92/DC-TZ93)

 Tenere presente che con lo zoom digitale l'ingrandimento riduce la qualità delle immagini. Impostare [Zoom digit.] su [Reg] nel menu [ON].

• **Quando [Modalità Live View] (→45) è impostato su [ECO 30fps], lo zoom digitale non è disponibile (impostazione predefinita).**

### **Selettore di modalità (seleziona la modalità di registrazione)**

- *1* **Impostare sulla modalità di registrazione desiderata**
	- • **Ruotare lentamente il selettore di modalità per selezionare la modalità desiderata.**

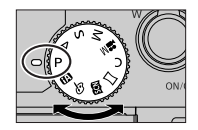

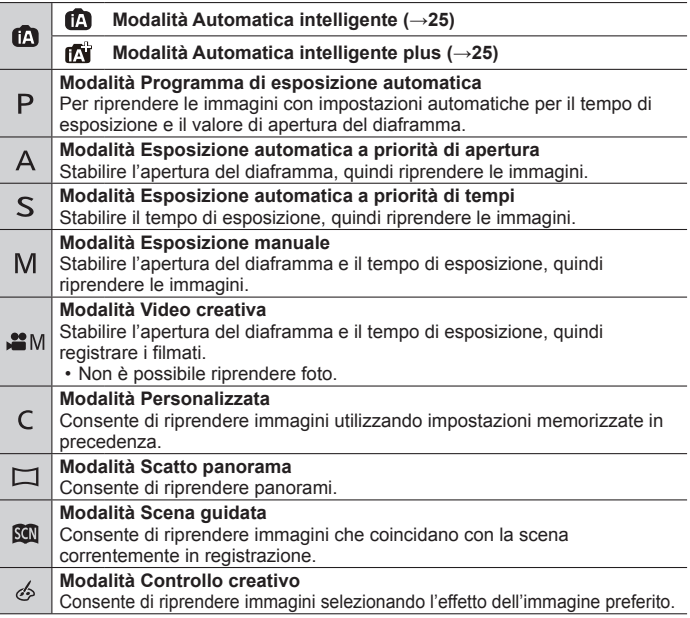

### **Pulsanti dei cursori**

• La selezione delle voci o l'impostazione dei valori, e così via, viene effettuata.

 Durante la registrazione è possibile effettuare le operazioni seguenti. (Non è possibile selezionare alcune voci o impostazioni a seconda della modalità o dello stile di visualizzazione in cui si trova la fotocamera.)

#### **[ ] (Compensazione esposizione) ( )**

• Corregge l'esposizione in presenza di controluce o quando il soggetto è troppo scuro o troppo chiaro.

### **[ ] (Flash) ( )**

• Cambia la modalità del flash.

#### **[ ] (Modalità di avanzamento) ( )**

- $\cdot$  [ $\Box$ iH] ([Scatto a raff.])\*
	- Registra uno scatto a raffica di foto mentre si tiene premuto a fondo il pulsante di scatto.
- $\cdot$  [ $\text{M}_\text{II}$ ] ([FOTO 4K1)\* ( $\rightarrow$ 29)
- $\boxed{\Box}$  ([Post Focus])\* ( $\rightarrow$ 32)
- $\cdot$  [ $\circ$ ] ([Autoscatto])\*

\* Per annullare la modalità di avanzamento, selezionare [1, ([Sing.]) o [ $\Box$ ].

#### **[ ] (Modalità di messa a fuoco) ( )**

 $\cdot$  [AF]

- La messa a fuoco viene impostata automaticamente quando si preme a metà il pulsante di scatto.
- [AFC] ([AF macrol)
	- È possibile riprendere immagini di un soggetto a una distanza minima di 3 cm dall'obiettivo facendo ruotare la leva zoom al massimo sul grandangolo.
- [ @ ] ([Zoom macrol)
	- Utilizzare questa impostazione per avvicinarsi al soggetto e quindi ingrandire ulteriormente quando si riprende l'immagine. È possibile riprendere un'immagine con lo zoom digitale fino a 3x mentre si mantiene la distanza dal soggetto per la posizione di grandangolo estremo (3 cm).
- [MF]

– La messa a fuoco manuale risulta pratica quando si desidera bloccare la messa a fuoco per riprendere immagini o quando risulta difficile regolare la messa a fuoco utilizzando la messa a fuoco automatica.

# **Ghiera di controllo/Selettore di controllo**

 È possibile utilizzare la ghiera di controllo o il selettore di controllo per modificare le impostazioni per la registrazione.

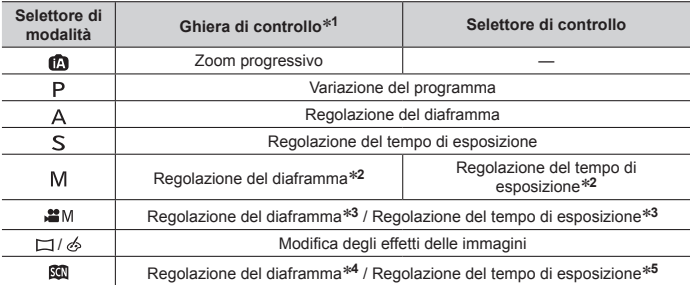

Di seguito sono indicate le impostazioni preassegnate.

**<sup>1</sup>** Quando è impostata la messa a fuoco manuale, alla ghiera di controllo viene assegnata la regolazione della messa a fuoco.

**<sup>≉2</sup>** Premere ▲ per commutare tra regolazione del tempo di esposizione e regolazione del diaframma.

**<sup>3</sup>** Quando la funzione [Mod. esposiz.] è impostata su [P], [A], [S], o [M], è possibile modificare il valore di apertura del diaframma e il tempo di esposizione in modo analogo a quando il selettore di modalità è impostato su  $[$   $\sf P$   $]$ ,  $[$   $\sf A$   $]$ ,  $[$   $\sf S$   $]$  o  $[$   $\sf M$  $]$  (tranne che in modalità di variazione del programma).

**<sup>4</sup>** L'operazione è possibile solo quando la modalità Scena guidata è impostata su [Manicaretti].

**<sup>5</sup>** L'operazione è possibile solo quando la modalità Scena guidata è impostata su [Notturno artistico].

 ●È possibile passare alle proprie impostazioni preferite utilizzando [Imposta ghiera/selett.] (→44) dal menu [Personal.].

# **Tasti funzione**

- I tasti funzione da [Fn1] a [Fn4] sono pulsanti sulla fotocamera.
- I tasti funzione da [Fn5] a [Fn9] sono icone sensibili al tocco. Vengono visualizzate toccando la scheda [[mo] nella schermata di registrazione.
- È possibile assegnare le funzioni utilizzate più di frequente a pulsanti o icone particolari, con la funzione [Impostazione tasto Fn] (→44) nel menu [Personal.].

# **Schermo sensibile al tocco (operazioni a tocco)**

 Lo schermo sensibile al tocco della presente unità è capacitivo. Toccare il pannello direttamente con un dito scoperto.

#### **Tocco**

 Toccare e rilasciare lo schermo sensibile al tocco. Accertarsi di toccare al centro l'icona desiderata.

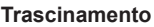

 Toccare lo schermo sensibile al tocco e far scivolare il dito lungo la sua superficie. Questa operazione può anche essere utilizzata per far avanzare o tornare indietro un'immagine durante la riproduzione, e così via.

### **Pizzicare (allontanare/pizzicare)**

 Sullo schermo sensibile al tocco, allontanare (pizzicare in apertura) le 2 dita per zoomare in avvicinamento (ingrandire), e pizzicare (pizzicare in chiusura) le 2 dita per zoomare in allontanamento (ridurre l'ingrandimento).

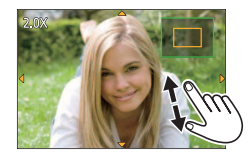

# **Impostazione del menu**

- *1* **Premere [MENU/SET] per attivare il menu**
- 2 Premere ▲ ▼ per selezionare la voce di menu, quindi premere **[MENU/SET]**
- **3** Premere ▲ ▼ per selezionare **l'impostazione, quindi premere [MENU/SET]**
	- I metodi di impostazione variano secondo le opzioni nei menu.

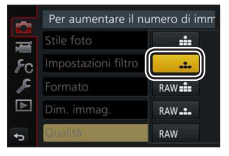

- **4** Premere ripetutamente il pulsante [Q.MENU/ $\bigcirc$ ] fino a far **visualizzare di nuovo la schermata di registrazione o di riproduzione**
	- Durante la registrazione, è anche possibile uscire dalla schermata dei menu premendo a metà il pulsante di scatto.
- ●È anche possibile effettuare operazioni quali la selezione delle voci di menu ruotando il selettore di controllo.

### ■ **Commutazione del tipo di menu**

- Premere dopo aver effettuato l'operazione *1* indicata sopra
- $(2)$  Premere  $\triangle \blacktriangledown$  per selezionare una scheda, ad esempio  $[$  $\blacktriangleright$ ]
- Premere [MENU/SET]

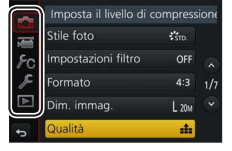

### ■ **Tipi di menu (→43)**

- $\cdot$  [Reg]
- $\cdot$   $\epsilon$  [Setup]
- $\cdot$  **T** [Imm. in mov.]
- $\cdot$   $\blacktriangleright$  [Play]

 $\cdot$   $\epsilon$  [Personal.]

# **Registrazione di immagini con le impostazioni automatiche (Modalità Automatica intelligente)**

### **Modalità di registrazione:**

Questa modalità è consigliata per chi desidera semplicemente "puntare e scattare". in quanto la fotocamera ottimizza le impostazioni per adattarle al soggetto e all'ambiente di registrazione.

### *1* **Impostare il selettore di modalità su [ ]**

- La fotocamera passa alla modalità utilizzata più di recente tra la modalità Automatica intelligente Plus [  $\pi$  ] e la modalità Automatica intelligente  $[**6**$  $]$ .
- *2* **Puntare la fotocamera verso il soggetto**
	- Quando la fotocamera identifica la scena ottimale, l'icona della rispettiva scena diventa blu per 2 secondi, quindi torna alla normale indicazione rossa.

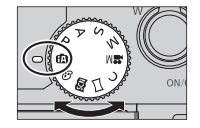

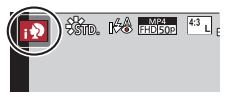

#### ■ Commutazione tra la modalità Automatica intelligente plus e la **modalità Automatica intelligente**

 Toccare l'icona della modalità di registrazione nell'angolo superiore sinistro nella schermata di registrazione

2 Selezionare [ [ ] o [ **n** ] e toccare [lmp.]

• La modalità [nvi] consente di regolare alcune impostazioni quali la luminosità e la tonalità di colore, utilizzando al tempo stesso la modalità [n] per altre impostazioni, in modo da poter registrare le immagini più adatte alle proprie preferenze.

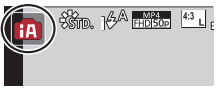

# **[Autoritratto]**

# **Modalità di registrazione: http://default.org/community/ Modalità di registrazione: http://default.org/ Modali**

 È possibile riprendere facilmente immagini di se stessi mentre si guarda lo schermo.

 *1* **Ruotare il monitor come indicato nella figura**

### *2* **Toccare la voce**

- È possibile registrare con la funzione Foto 4K toccando [ ] (Selfie 4K). Quando si utilizza questa funzione, è possibile selezionare solo [Selezionare filtro]. Per i dettagli su come registrare, vedere i passi *2* - *3* della procedura "Registrazione con la funzione Foto 4K".  $(\rightarrow 29)$
- **[Soft Skin] / [Selezionare filtro]/**
- **[Colore sfondo] / [Mod.Snellente] /**
- **[Otturatore] (→27) /**
- **[Conto alla rovescia] / [Scatti]**

### *3* **Toccare la barra scorrevole**

- È possibile impostare la funzione su "Off" o su un valore nella gamma compresa tra [1] e [10].
- Nel caso delle funzioni [Selezionare filtro], [Colore sfondo], [Otturatore] o [Scatti], selezionare una delle icone.
- *4* **Toccare [Esci]**
- *5* **Stabilire le pose mentre si guarda il monitor**
- *6* **Premere a metà il pulsante di scatto per mettere a fuoco, quindi premerlo a fondo per riprendere l'immagine**
	- • **Osservare l'obiettivo durante la registrazione.**
	- Fare attenzione a non guardare direttamente la luce proveniente dal flash e dall'illuminatore di aiuto AF.

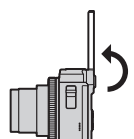

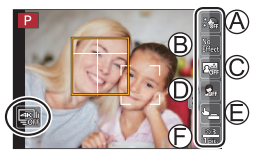

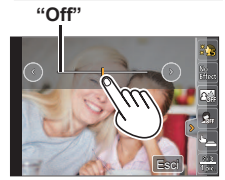

### ■ **Modifica del modo in cui viene fatto scattare l'otturatore**

 In [Otturatore], è possibile selezionare il modo in cui far avviare la registrazione senza premere il pulsante di scatto. Si consiglia di evitare l'utilizzo del pulsante di scatto quando, ad esempio, si verificano vibrazioni (jitter) durante il funzionamento dell'otturatore.

# **[ ] (Tocco):**

 Questa funzione permette di mettere a fuoco e di scattare le foto toccando semplicemente i soggetti che appaiono sullo schermo.

# **[ ] (Amici):**

 L'otturatore viene fatto scattare quando due visi rilevati dalla funzione Rilevamento visi/occhi si avvicinano l'uno all'altro.

- Visualizzare due riquadri della funzione Rilevamento visi/occhi
	- Quando si seleziona la funzione [42] (Amici), anche se sono presenti numerosi soggetti, il Rilevamento visi/occhi rileva solo un massimo di due visi.
- L'otturatore viene fatto scattare quando i due riquadri arrivano a una determinata distanza l'uno all'altro

# **[ ] (Viso):**

 L'otturatore viene fatto scattare quando un viso rilevato dalla funzione Rilevamento visi/occhi è coperto con una mano o un altro oggetto, e quindi viene rilevato di nuovo.

- Visualizzare il riquadro giallo della funzione Rilevamento visi/occhi
- Coprire il viso con la mano o un altro oggetto, in modo da far scomparire il riquadro giallo per un momento
- Quando si allontana la mano e viene visualizzato il riquadro giallo, l'otturatore viene fatto scattare
- ●È possibile avviare la registrazione con il pulsante di scatto indipendentemente dall'impostazione della funzione [Otturatore].

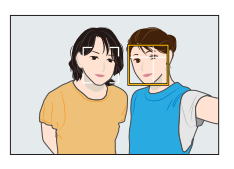

### **Ripresa di immagini di se stessi nella modalità Scatto panorama**

 Registrando nella modalità Scatto panorama, è possibile realizzare svariati autoritratti, ad esempio quelli con i propri amici o quelli che comprendono un ampio sfondo.

- *1* **Impostare il selettore di modalità su [ ]**
- *2* **Ruotare il monitor per attivare la modalità Autoritratto**
- *3* **Leggere le istruzioni di registrazione, quindi toccare [Prossimo] o [Avvia]**
- *4* **Puntare la fotocamera di fronte, quindi mettersi in posa mentre si guarda il monitor**
- *5* **Premere a metà (o a fondo) il pulsante di scatto per bloccare messa a fuoco ed esposizione**
- *6* **Puntare la fotocamera sulla posizione di inizio della registrazione, premere a fondo il pulsante di scatto, quindi panoramicare con la fotocamera nella direzione indicata sullo schermo al punto** *3* **per riprendere l'immagine**
- *7* **Premere a fondo di nuovo il pulsante di scatto per terminare la registrazione**
	- È anche possibile terminare la registrazione se si smette di panoramicare con la fotocamera durante la ripresa delle immagini.
	- È anche possibile terminare la registrazione spostando la fotocamera alla fine della guida.
- ●Si consiglia di impostare la posizione dello zoom sul grandangolo, quando si intende utilizzare la modalità Autoritratto.
- ●Poiché la distanza tra la fotocamera e il soggetto è ridotta quando si riprendono immagini panoramiche in modalità Autoritratto, i bordi delle immagini potrebbero apparire notevolmente distorti.

# **Registrazione con la funzione Foto 4K**

# **Modalità di registrazione: <b>DENPASM** IM  $\Box$  **EN**

 È possibile riprendere immagini di scatti a raffica di circa 8 milioni di pixel con una frequenza di scatto a raffica pari a 30 fotogrammi al secondo. È possibile selezionare e salvare un fotogramma dal file di scatto a raffica.

• Per registrare un'immagine, utilizzare una scheda UHS con classe di velocità 3.

### *1* **Premere il pulsante [ ]**

#### 2 Premere <**>** per selezionare il metodo di registrazione, quindi **premere [MENU/SET]**

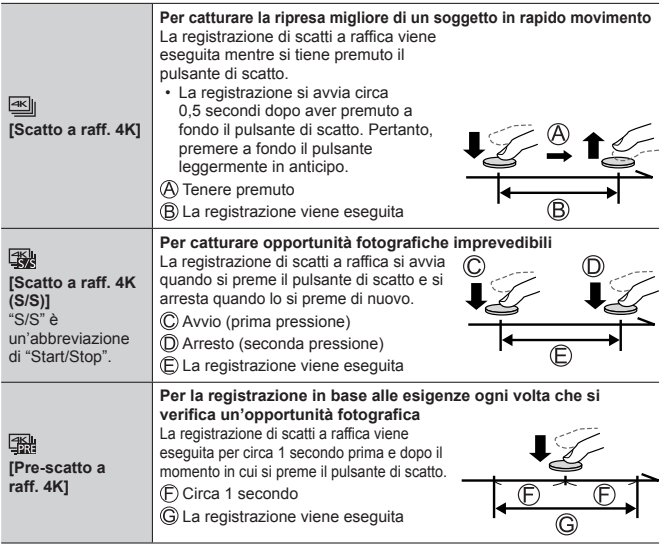

DVQX1227 (ITA) 29

### *3* **Registrare una foto 4K**

- Le immagini di scatti a raffica vengono salvate come un singolo file di scatto a raffica 4K in formato MP4.
- Quando è attivata la funzione [Revis. auto], la schermata di selezione delle immagini viene visualizzata automaticamente.
- È possibile confrontare più fotogrammi catturati in un file di scatti a raffica 4K, sovrapporre le aree luminose e combinarle in un'unica immagine. ( $[Composizione lucel]$ ) ( $\rightarrow$ 41)

### ■ **Per annullare le funzioni relative alle foto 4K**

Al punto 2, selezionare [ $\sqrt{m}$ ].

- ●Qualora la temperatura circostante sia elevata o si registrino continuativamente foto 4K, potrebbe venire visualizzata l'indicazione  $\lceil \bigwedge_{i=1}^{\infty} \rceil$  e la registrazione potrebbe venire arrestata mentre è in corso. Attendere che la fotocamera si raffreddi.
- Quando è impostato [ **[ ] [ ] [ ] [ [ ] [ ] [ [ ] [ ] composition** a raff. 4K]), la batteria si scarica più **velocemente e la temperatura della fotocamera aumenta (per proteggersi, la fotocamera potrebbe passare alla modalità [**  $\leq$  **| ([Scatto a raff. 4K])). Selezionare [ ] ([Pre-scatto a raff. 4K]) solo durante la registrazione.**
- ●La registrazione si arresta quando il tempo di registrazione continua supera i 15 minuti.

 Quando si utilizza una scheda di memoria SDHC, i file vengono divisi in file di immagini più piccoli per la registrazione e la riproduzione, se la dimensione del file supera i 4 GB. (È possibile continuare a registrare immagini senza interruzione.)

 Se si intende utilizzare una scheda di memoria SDXC, è possibile registrare immagini in un singolo file anche qualora la dimensione sia superiore a 4 GB.

●Durante la registrazione, l'angolo di campo si restringe.

### **Selezione e salvataggio di immagini da file di scatti a raffica 4K**

- *1* Selezionare un'immagine con [ **nella schermata di riproduzione, quindi premere** 
	- Nel caso della registrazione con [ ] ([Prescatto a raff. 4K]), passare al punto *3*.
- *2* **Trascinare la barra scorrevole per effettuare la selezione approssimativa della scena**
- *3* **Trascinare per selezionare il fotogramma che si desidera salvare come immagine**
	- Toccare  $\lceil \bigcirc \mathcal{V} \rceil$  per visualizzare la serie precedente o successiva di fotogrammi (45) nella visualizzazione a scorrimento.

# *4* **Toccare [ ] per salvare l'immagine**

- L'immagine selezionata viene salvata sotto forma di una nuova immagine in formato JPEG separata dal file di scatto a raffica 4K.
- ●Se si utilizza [Salva. In blocco FOTO 4K] (→45) nel menu [Play], è possibile salvare in blocco l'equivalente di 5 secondi di registrazione 4K.

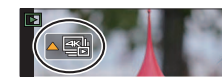

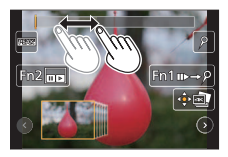

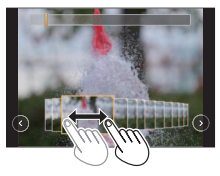

# **Regolazione della messa a fuoco dopo la registrazione ([Post Focus] / [Focus Stacking])**

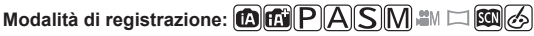

 È possibile registrare immagini di scatti a raffica 4K mentre si modifica il punto di messa a fuoco e quindi selezionare un punto di messa a fuoco dopo la registrazione. Questa funzione è ideale per soggetti statici.

 È possibile selezionare più punti di messa a fuoco e combinarli in un'unica immagine. ([Focus Stacking])

- Per registrare un'immagine, utilizzare una scheda UHS con classe di velocità 3.
- Si consiglia di utilizzare un treppiede per eseguire la funzione [Focus Stacking].
- *1* **Premere il pulsante [ ]**
- 2 Premere <**>** per selezionare [ON], quindi premere [MENU/SET]
- *3* **Stabilire la composizione e premere a metà il pulsante di scatto**

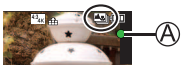

- La messa a fuoco automatica si attiva e rileva automaticamente il punto di messa a fuoco sullo schermo.
- Qualora non sia presente alcun punto di messa a fuoco sullo schermo, l'indicatore di messa a fuoco  $($ A $)$  lampeggia e non è possibile registrare.

 **Dalla pressione a metà del pulsante di scatto al completamento della registrazione**

• Non cambiare la distanza dal soggetto o la composizione.

 *4* **Premere a fondo il pulsante di scatto per avviare la registrazione**

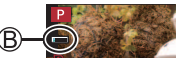

- Il punto di messa a fuoco cambia automaticamente durante la registrazione. Quando la barra di avanzamento della registrazione (®) scompare, la registrazione termina automaticamente.
- I dati vengono salvati come singolo file in formato MP4.
- Se è impostata la revisione automatica, viene visualizzata automaticamente una schermata che consente di selezionare il punto di messa a fuoco. (→33)

# ■ **Annullamento [Post Focus]**

Selezionare [OFF] al punto *2*.

- ●Qualora la temperatura circostante sia elevata o si effettui continuativamente la registrazione [Post Focus], potrebbe venire visualizzata l'indicazione [ $\triangle$ ] e la registrazione potrebbe venire arrestata mentre è in corso. Attendere che la fotocamera si raffreddi.
- ●Durante la registrazione, l'angolo di campo si restringe.

### **Selezionare il punto di messa a fuoco e salvare l'immagine ([Post Focus])**

- *1* **Nella schermata di riproduzione, selezionare l'immagine con l'icona [ ] e premere**
- *2* **Toccare il punto di messa a fuoco**
	- Qualora non vi siano immagini con la messa a fuoco sul punto selezionato, viene visualizzato un riquadro rosso, e non è possibile salvare le immagini.
	- Non è possibile selezionare il bordo dello schermo.
	- Per passare alla schermata delle operazioni [Focus Stacking], toccare  $\boxed{[2]}$ . ( $\rightarrow$ 34)
	- Per evidenziare la parte a fuoco con un colore, toccare [ **REAK**].
	- Per ingrandire la visualizzazione, toccare  $\lceil \mathcal{Q} \rceil$ .
	- È possibile apportare regolazioni precise alla messa a fuoco trascinando la barra scorrevole durante la visualizzazione ingrandita. (È possibile effettuare la stessa operazione utilizzando  $\blacktriangleleft$ .)

### *3* **Toccare [ ] per salvare l'immagine**

• L'immagine selezionata viene salvata come nuovo file separato in formato JPEG.

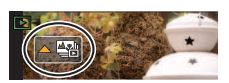

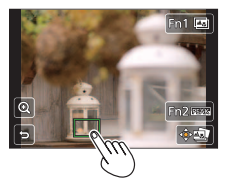

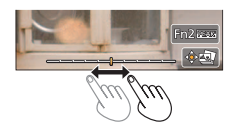

### **Selezione della gamma di messa a fuoco da combinare e creazione di una singola immagine ([Focus Stacking])**

- *1* **Toccare [ ] sullo schermo al punto** *2* **della procedura "Selezionare il punto di messa a fuoco e salvare l'immagine ([Post Focus])" (→33)**
- *2* **Scegliere un metodo di composizione e toccarlo**

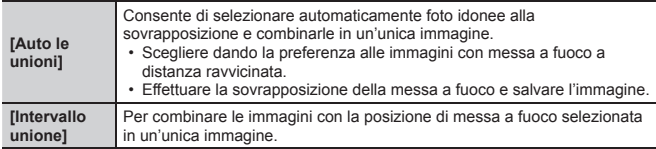

#### **(Quando si seleziona [Intervallo unione])**

### *3* **Toccare il punto di messa a fuoco**

- Selezionare le posizioni in due o più punti.
- Vengono selezionati i punti di messa a fuoco tra le due posizioni selezionate.
- Le posizioni che non possono venire selezionate o che produrrebbero un risultato innaturale appaiono in grigio (disattivate).
- Toccare di nuovo una posizione per deselezionarla.
- *4* **Toccare [ ] per combinare e salvare l'immagine**
	- L'immagine viene salvata in formato JPEG.

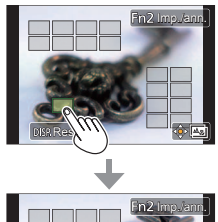

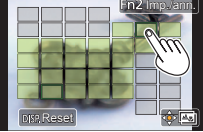

 ●Solo le immagini riprese utilizzando la funzione [Post Focus] su questa fotocamera sono idonee per la funzione [Focus Stacking].

# **Registrazione di filmati/filmati in formato 4K**

# **Modalità di registrazione: 個面目固固圖**圖圖圖

 È possibile registrare immagini con qualità ad alta definizione conformi allo standard AVCHD, nonché filmati o filmati in formato 4K registrati in MP4.

#### *1* **Premere il pulsante dei filmati per cominciare la registrazione**

- Tempo di registrazione trascorso
- Tempo di registrazione restante
- Registrazione (lampeggia in rosso)

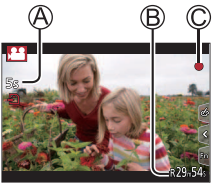

- È possibile la registrazione di filmati appropriata per ciascuna modalità filmato.
- Rilasciare immediatamente il pulsante dei filmati dopo averlo premuto.
- Se si preme fino in fondo il pulsante di scatto, è possibile riprendere foto durante la registrazione di filmati. (Tranne che in modalità Video creativa)

#### *2* **Premere di nuovo il pulsante dei filmati per terminare la registrazione**

- ●Per registrare filmati in formato 4K, utilizzare una scheda UHS con classe di velocità 3.
- ●Quando si registrano filmati in formato 4K, l'angolo di campo è più stretto rispetto ai filmati di altre dimensioni.
- ●Per assicurare una messa a fuoco estremamente accurata, i filmati in formato 4K vengono registrati con velocità ridotte di messa a fuoco automatica. Con la messa a fuoco automatica potrebbe risultare difficile mettere a fuoco un soggetto, ma non si tratta di un malfunzionamento.
- ● **Se la registrazione avviene in un ambiente silenzioso, nei filmati si udiranno il suono dell'apertura del diaframma, della messa a fuoco e di altre azioni. Non si tratta di un guasto.**
- ●Qualora la temperatura circostante sia elevata o si registri continuativamente un filmato, viene visualizzata l'indicazione  $[\triangle]$  e la registrazione potrebbe venire arrestata mentre è in corso. Attendere che la fotocamera si raffreddi.

#### ■ **Impostazione del formato, delle dimensioni delle immagini e della frequenza dei fotogrammi (frame rate) durante la registrazione**

**MENU → <del>J</del> [Imm. in mov.] → [Formato Rec]** 

 **Impostazioni: [AVCHD] / [MP4]**

**MENU** → **<del>J</del> [Imm. in mov.] → [Qualità reg.]** 

# **Quando si seleziona [AVCHD]:**

### **[FHD/28M/50p]<sup>1</sup> / [FHD/17M/50i] / [FHD/24M/25p]**

●Filmati [AVCHD]:

 La registrazione si arresta quando il tempo di registrazione continua supera i 29 minuti e 59 secondi.

 I file vengono divisi in file di filmati più piccoli per la registrazione, quando la dimensione del file supera i 4 GB.

#### **Quando si seleziona [MP4]:**

#### **[4K/100M/30p]<sup>2</sup> / [4K/100M/25p]<sup>2</sup> / [FHD/28M/60p] / [FHD/28M/50p] / [FHD/20M/30p] / [FHD/20M/25p] / [HD/10M/30p] / [HD/10M/25p]**

 ●Filmati in formato MP4 con [Qualità reg.] impostata sulla dimensione [FHD] o [HD]:

 La registrazione si arresta quando il tempo di registrazione continua supera i 29 minuti e 59 secondi.

 I file vengono divisi in file di filmati più piccoli per la registrazione e la riproduzione, quando la dimensione del file supera i 4 GB. (È possibile continuare a registrare filmati senza interruzione.)

 ●Filmati in formato MP4 con [Qualità reg.] impostata sulla dimensione [4K]: La registrazione si arresta quando il tempo di registrazione continua supera i 15 minuti.

 Quando si utilizza una scheda di memoria SDHC, i file vengono divisi in file di filmati più piccoli per la registrazione e la riproduzione, se la dimensione del file supera i 4 GB. (È possibile continuare a registrare filmati senza interruzione.) Se si utilizza una scheda di memoria SDXC, è possibile registrare un filmato in un singolo file anche se la dimensione è superiore a 4 GB.

**<sup>1</sup>** AVCHD Progressive

**<sup>2</sup>** Filmati in formato 4K

# **[Ritaglio Live 4K]**

#### **Modalità di registrazione:**

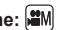

 Ritagliando il filmato in riduzione dall'angolo di campo 4K all'alta definizione piena, è possibile registrare un filmato in cui vengano effettuate panoramiche e zoomate in avvicinamento/allontanamento lasciando la fotocamera in posizione fissa.

- Tenere la fotocamera saldamente in posizione durante la registrazione.
- Un filmato viene registrato in formato [FHD/20M/25p] sotto [MP4].

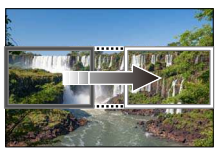

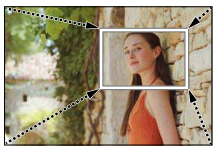

 **Panoramica Zoomata in avvicinamento**

- Quando si desidera zoomare in avvicinamento o in allontanamento, impostare angoli di campo diversi per i riquadri di inizio e di fine del ritaglio. Ad esempio, per zoomare in avvicinamento, impostare un angolo di campo più grande per il riquadro di inizio e un angolo di campo più piccolo per il riquadro di fine.
- *1* **Regolare il selettore di modalità su [ ]**
- *2* **Impostare il menu (→24)**

**MENU → <del>M</del>** [Imm. in mov.] → [Ritaglio Live 4K]

 **Impostazioni: [40SEC] / [20SEC] / [OFF]**

### *3* **Impostare il riquadro di inizio del ritaglio, quindi premere [MENU/SET] per impostare**

- Impostare anche il riquadro di fine del ritaglio.
- Quando si effettuano le impostazioni per la prima volta, viene visualizzato un riquadro di inizio del ritaglio di dimensioni pari a 1920×1080.
- Spostare il riquadro toccandolo o utilizzando i pulsanti dei cursori. È possibile regolare le dimensioni del riquadro pizzicando in chiusura/in apertura o ruotando il selettore di controllo.

#### *4* **Premere il pulsante dei filmati (o il pulsante di scatto) per avviare la registrazione**

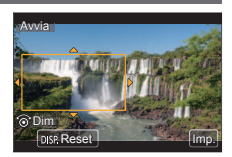

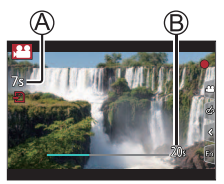

Tempo di registrazione trascorso

Tempo di funzionamento impostato

- Rilasciare immediatamente il pulsante dei filmati (o il pulsante di scatto) dopo averlo premuto.
- Quando il tempo di funzionamento impostato è trascorso, la registrazione termina automaticamente. Per terminare la registrazione mentre è in corso, premere di nuovo il pulsante dei filmati (o il pulsante di scatto).

### ■ Modifica della posizione e delle dimensioni di un riquadro di **ritaglio**

 Premere il pulsante [Fn1] mentre è visualizzata la schermata di registrazione, quindi effettuare l'operazione *3*.

# ■ Per annullare la registrazione [Ritaglio Live 4K]

Impostare [OFF] al punto *2*.

- ●L'angolo di campo si restringe.
- ●Non è possibile effettuare la registrazione [Ritaglio Live 4K] quando è impostata la funzione [Filmato alta velocità].
- ●La messa a fuoco viene regolata e fissata nel riquadro di inizio del ritaglio.
- ●La funzione [AF cont.] è impostata su [OFF].
- La funzione [Mod. esposim.] viene impostata su [ [6]] (Misurazione esposimetrica multipla).

# **Visione delle immagini**

### *1* Premere il pulsante [**□**] (Riproduzione)

### *2* **Premere per selezionare un'immagine da visualizzare**

- $\bullet$  Tenendo premuto il pulsante  $[\triangleright]$  (Riproduzione) mentre la fotocamera è spenta è possibile accenderla in modalità di riproduzione.
- ●Quando [Ritrazione obiettivo] (→44) è impostato su [ON], il barilotto dell'obiettivo si ritira dopo 15 secondi circa, quando la fotocamera passa alla schermata di riproduzione dalla schermata di registrazione.

### ■ **Visione dei filmati**

 La presente unità è progettata per riprodurre i filmati usando i formati AVCHD ed M<sub>D</sub>

- I filmati vengono visualizzati con l'icona dei filmati ([32]).
- $\bigcirc$  Premere  $\blacktriangle$  per avviare la riproduzione
	- Se si preme [MENU/SET] durante una pausa, è possibile creare un'immagine da un filmato.

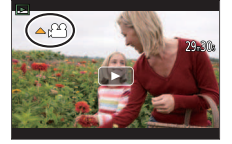

### ■ **Eliminazione delle immagini**

#### **Le immagini eliminate non possono essere recuperate.**

Premere il pulsante [ ] per eliminare l'immagine visualizzata

② Utilizzare ▲ per selezionare [Elim. imm. singola], quindi premere [MENU/SET]

### ■ Come arrestare la riproduzione

Premere di nuovo il pulsante [D] (Riproduzione), oppure premere il pulsante dei filmati.

È anche possibile terminare la riproduzione premendo a metà il pulsante di scatto.

### ■ **Invio di immagini a servizi WEB**

Se si preme ▼ mentre è visualizzata una singola immagine, è possibile inviare rapidamente quest'ultima al servizio WEB.

# **[Ritocco di bellezza]**

Consente di applicare effetti estetici e di trucco ai visi nelle immagini.

#### **→ [Play] → [Ritocco di bellezza]**

- *1* **Utilizzare per selezionare una foto, quindi premere [MENU/SET]**
- 2 Premere **◀▶** per selezionare il viso della **persona da modificare, quindi premere [MENU/SET]**
	- È possibile selezionare solo una persona con una freccia.
	- Qualora venga rilevata una sola persona, premere [MENU/SET].
- *3* **Effettuare l'impostazione toccando la voce di ritocco ( ), l'effetto ( ) e le impostazioni dettagliate dell'effetto (** $\circ$ **)** in **quest'ordine**

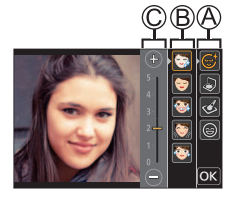

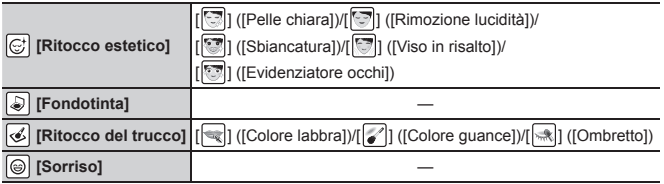

# *4* **Toccare [OK]**

• Quando si seleziona [Sì] nella schermata di conferma, viene visualizzata una schermata che confronta l'immagine originale con quella ritoccata.

# *5* **Toccare [Imp.]**

# **[Composizione luce]**

 Selezionare più fotogrammi da file di scatti a raffica 4K che si desidera combinare. Le parti dell'immagine che sono più luminose rispetto al fotogramma precedente vengono sovrapposte al fotogramma precedente per combinare i fotogrammi in un'unica immagine.

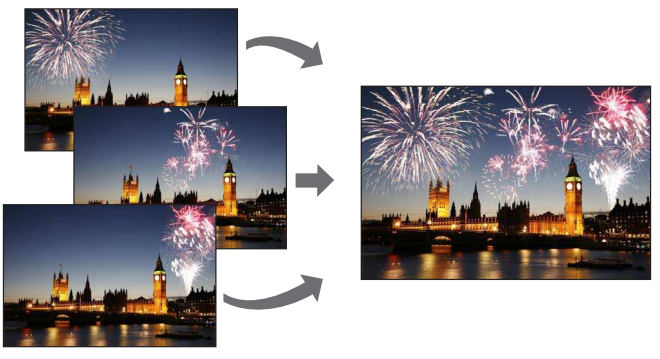

• Quando si intende utilizzare la funzione [Composizione luce], si consiglia di utilizzare un treppiede e riprendere le immagini con il controllo a distanza, collegando la fotocamera a uno smartphone, per evitare le vibrazioni della fotocamera. (→49)

 **→ [Play] → [Composizione luce]**

- *1* **Utilizzare per selezionare i file di scatti a raffica 4K, quindi premere [MENU/SET]**
- *2* **Scegliere il metodo di combinazione, quindi premere [MENU/SET]**

■ **[Unione composita]: Selezione dei fotogrammi da combinare**

 Trascinare la barra scorrevole o utilizzare per selezionare i fotogrammi da combinare

**STEP** 

### Premere [MENU/SET]

- I riquadri selezionati vengono memorizzati, e la visualizzazione torna alla schermata di anteprima.
- Utilizzare  $\blacktriangle \blacktriangledown$  per selezionare le voci e premere [MENU/SET] per effettuare le operazioni seguenti.
	- [Succ.]: Consente di selezionare ulteriori fotogrammi per combinarli.
	- [Riseleziona]: Scarta il fotogramma selezionato subito prima e consente di selezionare un'immagine diversa.
- $\circ$  Ripetere le operazioni ai punti  $\circ$   $\circ$  per selezionare ulteriori fotogrammi da combinare (fino a 40 fotogrammi)
- **4**) Premere ▼ per selezionare [Salva], quindi premere [MENU/SET]

### ■ **[Intervallo unione]: Selezione di un intervallo da combinare**

- Selezionare il fotogramma della prima immagine, quindi premere [MENU/SET]
	- Il metodo di selezione è identico a quello indicato al punto dell'impostazione [Unione composita].
- Selezionare il fotogramma dell'ultima immagine, quindi premere **IMENU/SETI**
- *3* **Selezionare [Sì] nella schermata di conferma e premere [MENU/SET]**
	- L'immagine viene salvata in formato JPEG.

# **Elenco dei menu**

#### ■ **Per visualizzare spiegazioni delle voci di menu**

 Quando la funzione [Informazioni menu] nel menu [Setup] è impostata su [ON], nella schermata del menu vengono visualizzate spiegazioni delle voci di menu e delle impostazioni.

Spiegazioni delle voci di menu e delle impostazioni

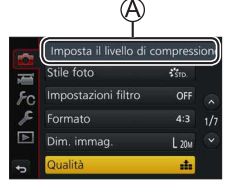

### **[Reg]**

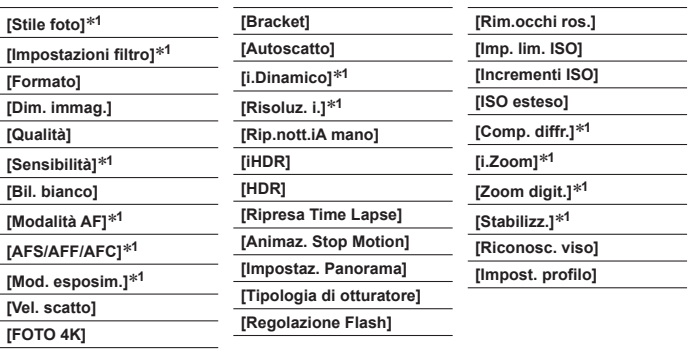

**<sup>1</sup>** Le voci di menu sono in comune per entrambi i menu [Reg] e [Imm. in mov.]. Qualora si modifichi un'impostazione in uno dei menu, verrà modificata automaticamente anche l'impostazione che ha lo stesso nome nell'altro menu.

# **<u>i</u>ii** [Imm. in mov.]<sup>\*2</sup>

**<sup>2</sup>** Fare riferimento al menu [Reg] per le voci di menu che sono condivise con il menu [Reg]. (→43)

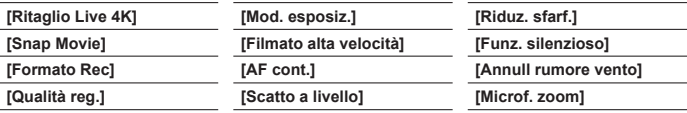

#### **[Personal.]**

 **[Mem. imp. person.] [Modalità silenziosa] [Blocco AF/AE] [Mant. bloc AF/AE] [AF puls.scatto] [Rilascio Mezzo Scatto] [AF rapido] [AF sensore occhi] [Tempo AF precisa] [Visualiz. AF precisa] [Luce assist AF] [Area fuoco dir.] [Priorità focus/rilascio] [AF+MF]**

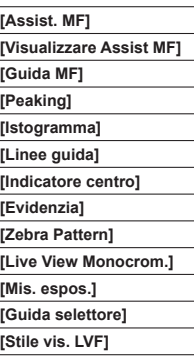

 **[Stile vis. monitor]**

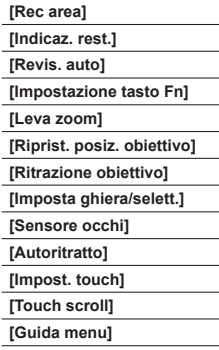

# **[Setup]**

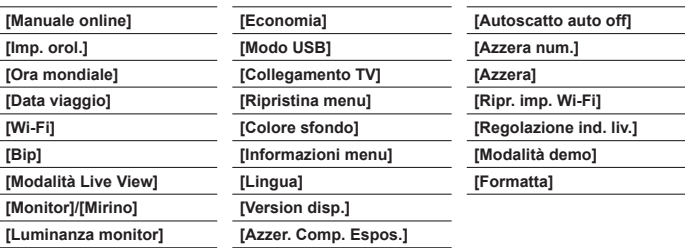

### **[Play]**

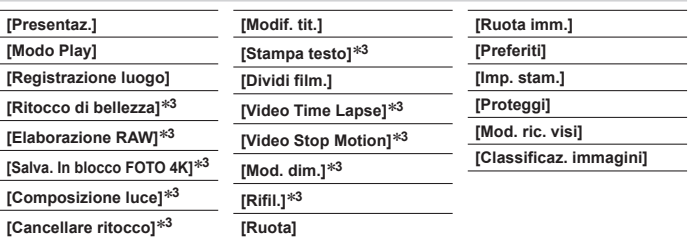

**<sup>3</sup>** Vengono create nuove immagini, dopo che queste ultime sono state modificate. Prima di iniziare ad apportare modifiche, accertarsi che sia disponibile spazio sufficiente nella scheda di memoria.

# **Operazioni possibili mediante la funzione Wi-Fi®**

#### ● **Controllo della fotocamera connettendola a uno smartphone**

- Ripresa di immagini tramite uno smartphone (→49)
- Riproduzione su uno smartphone delle immagini contenute nella fotocamera  $(\rightarrow 49)$
- Salvataggio su uno smartphone delle immagini contenute nella fotocamera
- Invio delle immagini contenute nella fotocamera a servizi di social network
- Aggiunta di informazioni sulle località alle immagini contenute nella fotocamera da uno smartphone
- Combinazione di filmati registrati con la funzione Snap Movie in base alle proprie preferenze su uno smartphone
- ● **Visualizzazione di foto su un televisore**
- ● **Stampa senza fili**
- ● **Invio di immagini ad apparecchi AV**
- ● **Invio di immagini a un PC**
- ● **Uso dei servizi WEB**
- Nel presente manuale si utilizza il termine "smartphone" sia per gli smartphone che per i tablet, a meno che sia necessaria una distinzione tra di loro.
- Non è possibile utilizzare la fotocamera per connettersi a una rete LAN wireless pubblica.
- Per i dettagli, vedere "Istruzioni d'uso per le funzioni avanzate (formato PDF)".

#### **Per avviare la funzione Wi-Fi (in modalità di registrazione):**

 $\circled{1}$  Toccare  $\lceil \frac{m}{3} \rceil$ 

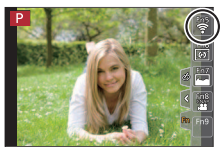

• Al momento dell'acquisto, la funzione [Wi-Fi] è assegnata al tasto [Fn5] in modalità di registrazione, e al tasto [Fn1] in modalità di riproduzione.

# **Controllo della fotocamera connettendola a uno smartphone**

### **Installazione dell'applicazione "Panasonic Image App" per smartphone**

"Image App" è un'applicazione fornita da Panasonic.

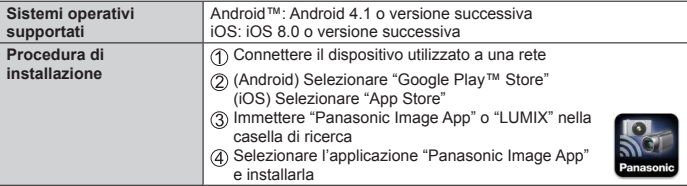

- Utilizzare la versione più aggiornata.
- Le versioni dei sistemi operativi supportate sono effettive al maggio del 2017. Le versioni dei sistemi operativi supportate possono essere soggette a modifica senza preavviso.
- Potrebbe non essere possibile utilizzare correttamente il servizio, a seconda del tipo di smartphone utilizzato.

 **Per le informazioni più aggiornate su "Image App", consultare il sito di assistenza seguente.**

**http://panasonic.jp/support/global/cs/dsc/ (Questo sito è disponibile solo in inglese.)**

- Quando si scarica l'applicazione su una rete mobile, potrebbero essere applicati degli alti costi di comunicazione a pacchetti, a seconda dei dettagli del contratto utilizzato.
- Per i dettagli sulla procedura operativa, e così via, vedere [?] nel menu di "Image App".
- Quando si utilizza "Image App" sullo smartphone che è collegato alla fotocamera mediante Wi-Fi, la funzione [?] in "Image App" potrebbe non venire visualizzata, a seconda dello smartphone. In questo caso, dopo aver interrotto la connessione alla fotocamera, riconnettere lo smartphone a una rete di telefonia mobile, ad esempio una rete 3G o LTE oppure a un router Wi-Fi, quindi visualizzare [?] in "Image App".
- Alcune delle schermate e delle informazioni fornite nel presente documento possono variare a seconda del sistema operativo supportato e della versione di "Image App".

# **Connessione a uno smartphone**

 È possibile stabilire facilmente una connessione Wi-Fi sulla presente unità senza dover immettere una password sul proprio smartphone.

#### **(Sulla fotocamera)**

 **→ [Setup] → [Wi-Fi] → [Funzione Wi-Fi] → [Nuova connessione] → [Scatto remoto e vista]**

- Vengono visualizzate le informazioni richieste per connettere direttamente lo smartphone utilizzato alla presente unità (SSID (A)).
- È anche possibile visualizzare le informazioni premendo il tasto funzione a cui è assegnata la funzione [Wi-Fi].

#### **(Sullo smartphone)**

- *1* **Attivare la funzione Wi-Fi nel menu delle impostazioni**
- *2* **Selezionare l'SSID visualizzato sullo schermo della fotocamera**
- *3* **Avviare "Image App" (→47)**
	- Quando viene visualizzato sulla fotocamera il messaggio di conferma della connessione, selezionare [Sì], quindi premere [MENU/SET]. (Solo quando si effettua una connessione per la prima volta.)

#### **La funzione [Password Wi-Fi] è impostata su [OFF] al momento**

**dell'acquisto.** Quando si avvia una connessione Wi-Fi, accertarsi di verificare che il dispositivo visualizzato sulla schermata di conferma della connessione della fotocamera sia realmente il dispositivo a cui si intende connettersi. Anche qualora venga visualizzato il dispositivo errato, è possibile comunque essere collegati a tale dispositivo se si seleziona "Si". Qualora siano presenti altri dispositivi abilitati al Wi-Fi nelle vicinanze, si consiglia di impostare [Password Wi-Fi] su [ON]. Per i dettagli, vedere "Istruzioni d'uso per le funzioni avanzate (formato PDF)".

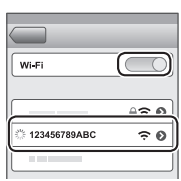

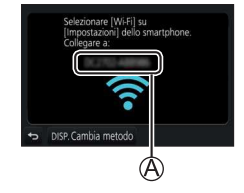

### **Chiusura della connessione**

- *1* **Impostare la fotocamera sulla modalità di registrazione**
	- Premere a metà il pulsante di scatto per tornare alla modalità di registrazione.
- *2* **Selezionare le voci di menu della fotocamera per terminare la connessione Wi-Fi**

 **→ [Setup] → [Wi-Fi] → [Funzione Wi-Fi] → [Sì]**

- *3* **Sullo smartphone, chiudere "Image App"**
	- Per i dettagli su come chiudere l'applicazione, fare riferimento alle istruzioni d'uso del dispositivo utilizzato.

### **Ripresa di immagini tramite uno smartphone (registrazione a distanza)**

- *1* **Connettersi a uno smartphone (→48)**
- *2* **Selezionare [ ] in "Image App"**
- *3* **Riprendere delle immagini**
	- Le immagini registrate vengono salvate nella fotocamera.
	- Alcune impostazioni non sono disponibili.

### **Riproduzione su uno smartphone delle immagini contenute nella fotocamera**

- *1* **Connettersi a uno smartphone (→48)**
- *2* **Selezionare [ ] in "Image App"**
	- Quando l'immagine viene toccata, viene riprodotta in dimensioni più grandi.

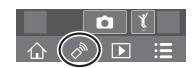

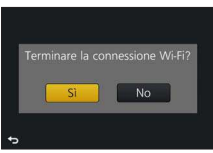

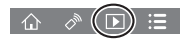

# **Scaricamento del software**

 Scaricare e installare il software per modificare e riprodurre le immagini con un PC. ●Per scaricare il software, il PC deve essere connesso a internet.

 ●In alcuni ambienti di comunicazione, lo scaricamento del software potrebbe richiedere del tempo.

# **PHOTOfunSTUDIO 9.9 PE (Windows® 10 / 8.1 / 8 / 7)**

 È possibile catturare foto o filmati sul proprio PC, oppure organizzare le immagini catturate classificandole per data di registrazione, modello della fotocamera digitale utilizzata per registrarle, e così via. È anche possibile correggere le foto, modificare i filmati o scrivere su DVD.

 Il software è disponibile per lo scaricamento fino alla fine di maggio 2022.  **http://panasonic.jp/support/global/cs/soft/download/d\_pfs99pe.html**

• Per i dettagli relativi a informazioni quali l'ambiente operativo o la metodologia d'uso, vedere le "Istruzioni d'uso per le funzioni avanzate (in formato PDF)" o le istruzioni per l'uso di "PHOTOfunSTUDIO" (in formato PDF).

#### **SILKYPIX Developer Studio SE (Windows® 10 / 8.1 / 8 / 7, Mac OS X v10.6 - v10.12)**

 Questo software consente di sviluppare e modificare immagini su file RAW. È possibile salvare le immagini modificate in un formato file quale JPEG o TIFF, che può venire visualizzato su un PC, e così via.

#### **http://www.isl.co.jp/SILKYPIX/italian/p/**

• Per i dettagli relativi all'ambiente operativo e a come utilizzare SILKYPIX Developer Studio, consultare la sezione "?" oppure il sito web di assistenza dell'Ichikawa Soft Laboratory.

#### **LoiLoScope in versione completa per 30 giorni di prova (Windows® 10 / 8.1 / 8 / 7)**

È possibile modificare facilmente i filmati.

#### **http://loilo.tv/product/20**

• Per ulteriori informazioni su come utilizzare LoiLoScope e sul suo ambiente operativo, leggere il manuale LoiLoScope disponibile per lo scaricamento sul sito web.

# **Elenco delle indicazioni visualizzate sul monitor o nel mirino**

• Le immagini seguenti sono esempi di quando la schermata della visualizzazione è impostata su [ $\overline{$ 1}] (stile del monitor) nel monitor.

#### **Durante la registrazione**

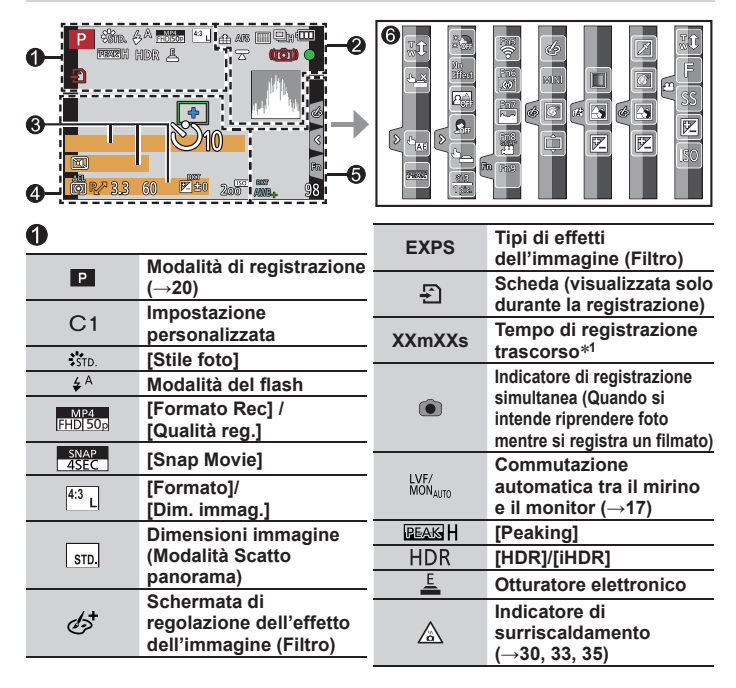

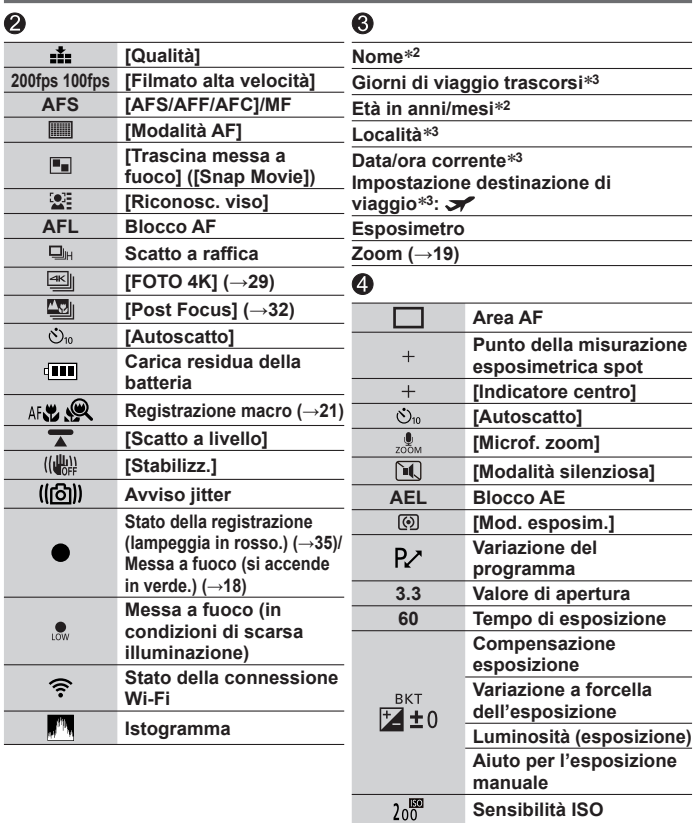

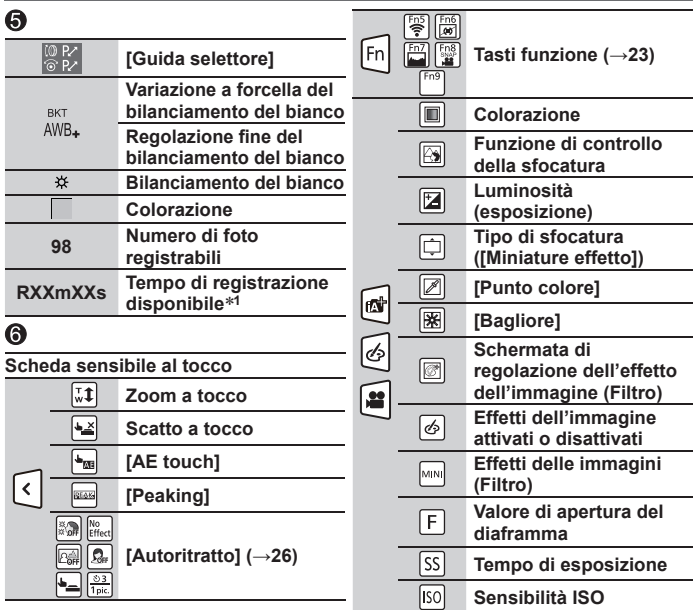

- **<sup>1</sup>** [m] ed [s] indicano "minuti" e "secondi".
- **<sup>2</sup>** Questa indicazione viene visualizzata per circa 5 secondi quando la fotocamera viene accesa, se è attivata l'impostazione [Impost. profilo] (→43).
- **<sup>3</sup>** Questa indicazione viene visualizzata per circa 5 secondi quando la fotocamera viene accesa, dopo aver impostato l'orologio e dopo il passaggio dalla modalità di riproduzione alla modalità di registrazione.
- Le informazioni visualizzate, ad esempio gli istogrammi, i livelli di ingrandimento e i valori numerici, sono solo a scopo di riferimento.

### **Domande e risposte per la risoluzione dei problemi**

- L'esecuzione della funzione [Azzera] nel menu [Setup] potrebbe risolvere il problema.
- Ulteriori informazioni sono fornite nelle "Istruzioni d'uso per le funzioni avanzate (formato PDF)". Consultarle insieme alle informazioni contenute nella presente sezione.

#### **L'indicatore di carica lampeggia.**

- La batteria viene caricata in un luogo dove la temperatura è estremamente alta o bassa.
	- → **Ricollegare il cavo di collegamento USB (in dotazione) e riprovare a caricare la batteria in un luogo in cui la temperatura ambiente sia compresa tra 10 °C e 30 °C (le condizioni di temperatura si applicano anche alla batteria stessa).**
- La carica non è possibile se la capacità di alimentazione del computer è bassa.

#### **Non si riesce a commutare tra il monitor e il mirino quando si preme il pulsante [LVF].**

• Quando si apre il monitor, la visualizzazione viene commutata automaticamente sul monitor, e il pulsante [LVF] e il sensore oculare vengono disattivati.

#### **La messa a fuoco non è corretta.**

- Il soggetto è fuori dalla gamma di messa a fuoco.
- La funzione [Priorità focus/rilascio] è impostata su [RELEASE]. (→44)
- La funzione [AF puls.scatto] è impostata su [OFF]. (→44)
- La funzione Blocco AF è impostata in modo inappropriato.
- Qualora siano presenti ditate o sporco sull'obiettivo, la messa a fuoco potrebbe venire impostata sull'obiettivo, anziché sul soggetto.

#### **Il soggetto appare distorto nelle immagini.**

• Se si riprende un'immagine di un soggetto in movimento nella modalità di otturatore elettronico, nella modalità di registrazione di filmati oppure nella modalità di registrazione di foto 4K, il soggetto nell'immagine in alcuni casi potrebbe risultare distorto. Ciò è una caratteristica dei sensori MOS, che servono come sensori di rilevamento della fotocamera. Non si tratta di un malfunzionamento.

#### **Sotto un'illuminazione quale quella delle lampade a fluorescenza e dei dispositivi di illuminazione a LED, potrebbero apparire righe o sfarfallii.**

- Ciò è una caratteristica dei sensori MOS, che servono come sensori di rilevamento della fotocamera. Non si tratta di un malfunzionamento.
- Se si intende riprendere foto utilizzando l'otturatore elettronico, potrebbe essere possibile ridurre le strisce impostando un tempo di esposizione più lento.
- Quando si vedono sfarfallii o strisce evidenti sotto un'illuminazione quale quella delle lampade a fluorescenza o dei dispositivi di illuminazione a LED nella modalità di registrazione di filmati, è possibile ridurre lo sfarfallio o le strisce impostando [Riduz. sfarf.] (→44) e correggendo il tempo di esposizione. È possibile selezionare un tempo di esposizione tra [1/50], [1/60], [1/100] e [1/120]. È possibile impostare il tempo di esposizione manualmente nella modalità Video creativa. (→20)

#### **Non c'è il lampo del flash.**

- Il flash diventa inutilizzabile nei casi seguenti.  $-$  Il flash viene impostato su  $[$   $]$  (Flash forzato disattivato).
- Impostare [Tipologia di otturatore] su [AUTO] o [MSHTR]. (→43)
- Impostare [Modalità silenziosa] su [OFF]. (→44)

#### **Non si riesce a stabilire una connessione Wi-Fi. Le onde radio vengono disconnesse.**

- Utilizzare la funzione entro il raggio di comunicazione della rete LAN wireless.
- Qualora in prossimità della presente unità si utilizzi contemporaneamente un apparecchio, ad esempio un forno a microonde, un telefono cordless, e così via, che utilizzi la frequenza da 2,4 GHz, le onde radio potrebbero venire interrotte.
	- $\rightarrow$  Utilizzarli a una distanza sufficiente dal dispositivo.
- Quando l'indicatore della batteria lampeggia in rosso, la connessione con altri apparecchi potrebbe non avviarsi, oppure la connessione potrebbe interrompersi (viene visualizzato un messaggio quale [Errore di comunicazione]).
- Quando la presente unità viene collocata su un tavolo o una mensola di metallo, la connessione potrebbe non venire stabilita facilmente, poiché la fotocamera viene influenzata dalle onde radio. Utilizzare la fotocamera a distanza dalle superfici in metallo.

#### **Si sentono dei rumori meccanici dall'obiettivo.**

- Quando la fotocamera viene accesa o spenta, si fa muovere l'obiettivo oppure viene eseguita un'operazione con il diaframma, è possibile che si senta un rumore del genere. Non si tratta di un malfunzionamento.
- Quando la luminosità cambia dopo un'operazione di zoom o dopo lo spostamento della fotocamera, l'obiettivo potrebbe produrre un rumore durante la regolazione del diaframma. Non si tratta di un malfunzionamento.

# **Dati tecnici**

 **Fotocamera digitale:** Informazioni per la sua sicurezza

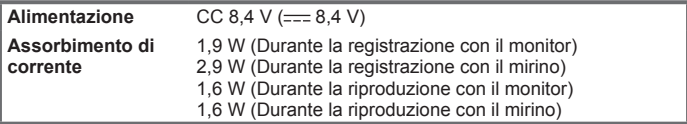

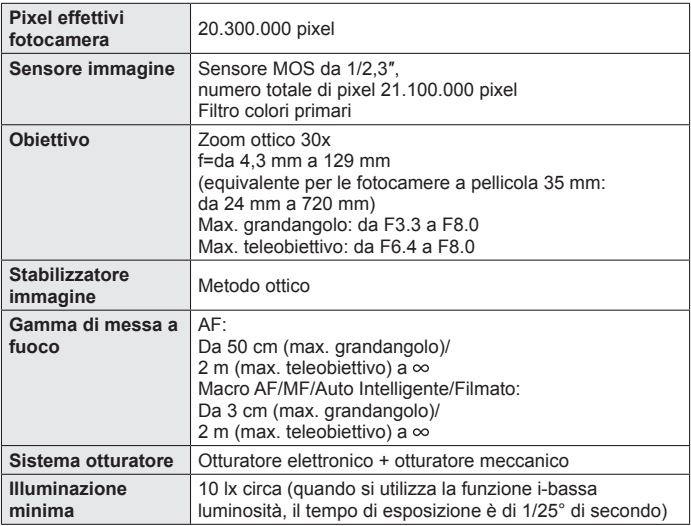

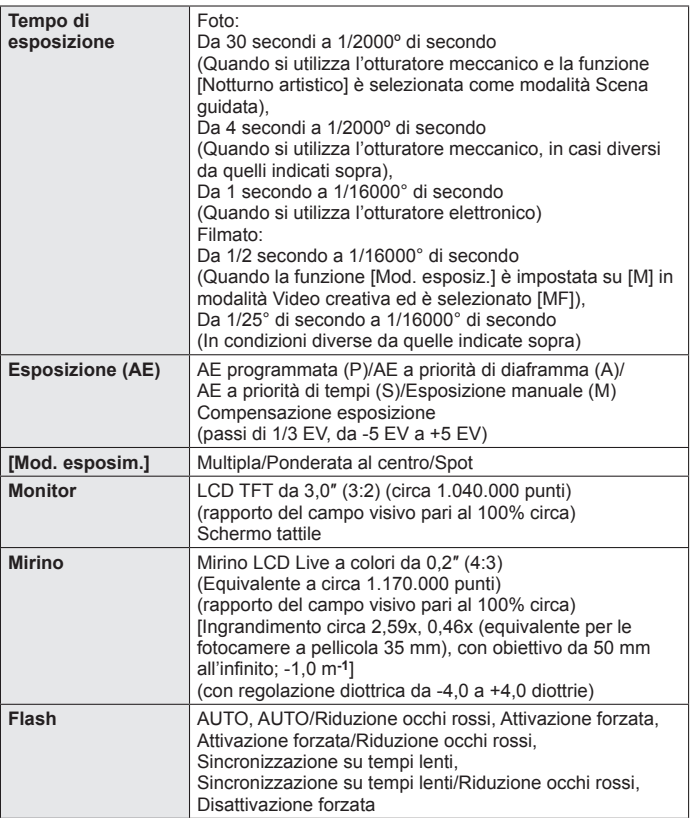

Varie

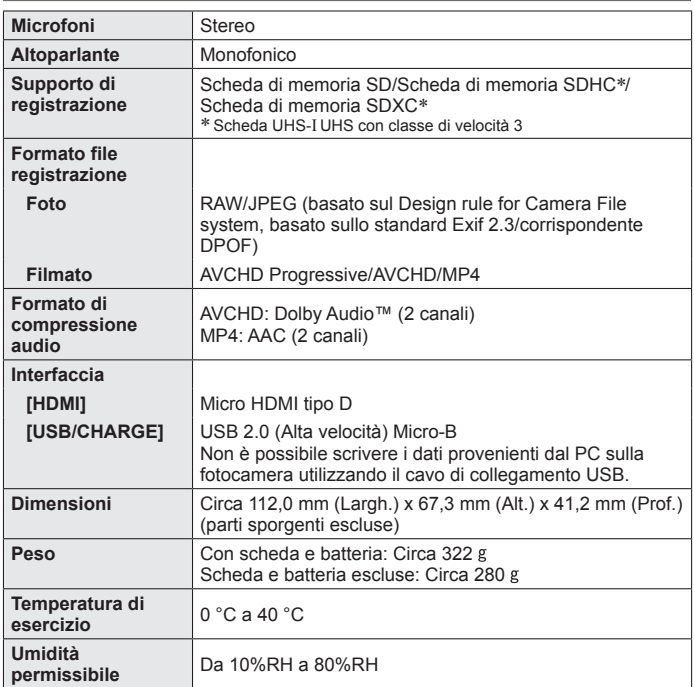

### ■ **Wi-Fi**

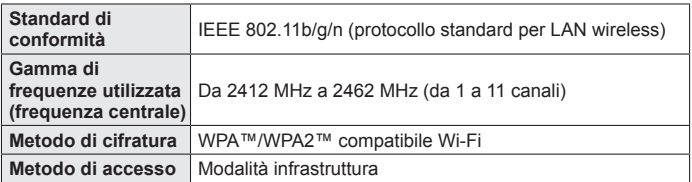

#### ■ **Adattatore CA**

 **(Panasonic SAE0012D):** Informazioni per la sua sicurezza

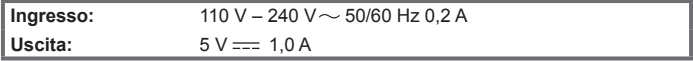

#### ■ **Pacco batteria (ioni di litio)**

 **(Panasonic DMW-BLG10E):** Informazioni per la sua sicurezza

 **Tensione/capacità:** 7,2 V/1025 mAh

I simboli sul presente prodotto (inclusi gli accessori) rappresentano quanto segue:

 $CA$  $\sim$ 

 CC  $\frac{1}{2}$ 

Iо

 Apparecchiatura di Classe II (la costruzione del prodotto è a doppio isolamento.)

I dati tecnici sono soggetti a modifica senza preavviso.

Varie

# **Sistema di accessori della fotocamera digitale**

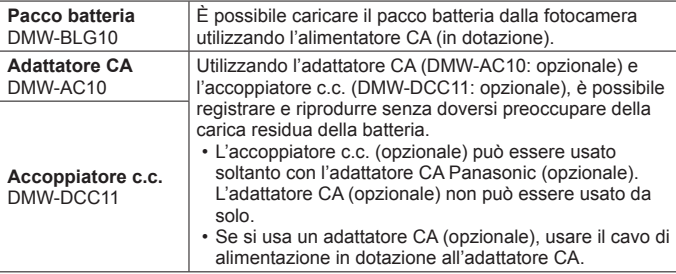

 ●I numeri parte sono effettivi al maggio del 2017. Questi ultimi potrebbero essere soggetti a modifica.

●Alcuni accessori opzionali potrebbero non essere disponibili in alcuni Paesi.

# **Lettura delle Istruzioni d'uso (formato PDF)**

 Istruzioni d'uso più dettagliate sono disponibili in "Istruzioni d'uso per le funzioni avanzate (formato PDF)". Per leggerle, scaricarle dal sito web.

#### **DC-TZ90**

 [http://panasonic.jp/support/dsc/oi/index.](http://panasonic.jp/support/dsc/oi/index.html?model=DC-TZ90&dest=EG) html?model=DC-TZ90&dest=EG

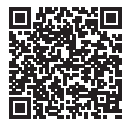

#### **DC-TZ92**

 [http://panasonic.jp/support/dsc/oi/index.](http://panasonic.jp/support/dsc/oi/index.html?model=DC-TZ92&dest=EF) html?model=DC-TZ92&dest=EF

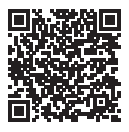

• Fare clic sulla lingua desiderata.

### ■ **Conferma degli URL e dei codici QR con la fotocamera**

 **→ [Setup] → [Manuale online]**

#### **Impostazioni: [Visualizza URL] / [Visualizza codice QR]**

- L'URL o il codice QR viene visualizzato sul monitor della fotocamera.
- ●Per leggere o stampare le Istruzioni d'uso (formato PDF) è necessario Adobe Reader. È possibile scaricare e installare una versione di Adobe Reader utilizzabile con il proprio sistema operativo dal sito web seguente (al maggio del 2017).  **http://www.adobe.com/products/acrobat/readstep2.html**

#### **DC-TZ91**

 [http://panasonic.jp/support/dsc/oi/index.](http://panasonic.jp/support/dsc/oi/index.html?model=DC-TZ91&dest=EG) html?model=DC-TZ91&dest=EG

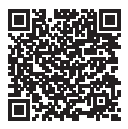

 **DC-TZ93**  [http://panasonic.jp/support/dsc/oi/index.](http://panasonic.jp/support/dsc/oi/index.html?model=DC-TZ93&dest=EB) html?model=DC-TZ93&dest=EB

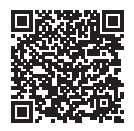

- ●Il logo SDXC è un marchio di SD-3C, LLC.
- ●I termini HDMI e HDMI High-Definition Multimedia Interface e il logo HDMI sono marchi o marchi registrati di HDMI Licensing, LLC negli Stati Uniti e in altri Paesi.
- ●HDAVI Control™ è un marchio di commercio della Panasonic Corporation.
- "AVCHD", "AVCHD Progressive" e il logo "AVCHD Progressive" sono marchi di Panasonic Corporation e Sony Corporation.
- ●Dolby, Dolby Audio e il simbolo della doppia D sono marchi di Dolby Laboratories.
- ●Pentium è un marchio di Intel Corporation negli Stati Uniti e/o in altre nazioni.
- ●Windows è un marchio o un marchio registrato di Microsoft Corporation negli Stati Uniti e/o in altri Paesi
- ●iMovie, Mac e Mac OS sono marchi di fabbrica della Apple Inc., registrati negli U.S. e in altri Paesi.
- ●iPad, iPhone, iPod e iPod touch sono marchi di Apple Inc., registrati negli Stati Uniti e in altri Paesi.
- ●App Store è un marchio di servizio di Apple Inc.
- Android e Google Play sono marchi o marchi registrati di Google Inc.
- ●Il logo Wi-Fi CERTIFIED™ è un marchio di certificazione della Wi-Fi Alliance**®**.
- ●Il marchio identificativo Wi-Fi Protected Setup™ è un marchio di certificazione della Wi-Fi Alliance**®**.
- ●"Wi-Fi**®**" è un marchio registrato di Wi-Fi Alliance**®**.
- ●"Wi-Fi Protected Setup™", "WPA™" e "WPA2™" sono marchi della Wi-Fi Alliance**®**.
- ●DLNA, the DLNA Logo and DLNA CERTIFIED are trademarks, service marks, or certification marks of the Digital Living Network Alliance.
- QR Code è un marchio registrato di DENSO WAVE INCORPORATED.
- ●Questo prodotto utilizza "DynaFont", di DynaComware Corporation. DynaFont è un marchio registrato di DynaComware Taiwan Inc.
- ●Altri nomi, nomi di aziende e nomi di prodotti menzionati del presente manuale sono marchi o marchi registrati delle relative aziende.

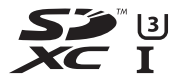

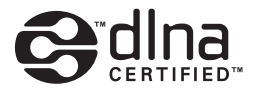

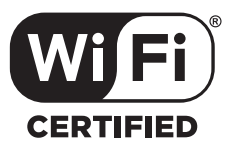

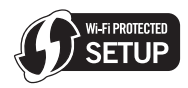

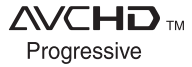

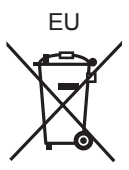

Manufactured by: Panasonic Corporation Kadoma, Osaka, Japan Importer for Europe: Panasonic Marketing Europe GmbH Panasonic Testing Centre Winsbergring 15, 22525 Hamburg, Germany

#### Panasonic Corporation

Web Site: http://www.panasonic.com

© Panasonic Corporation 2017